### <span id="page-0-0"></span>**Dell Studio One 19/1909** 서비스 설명서

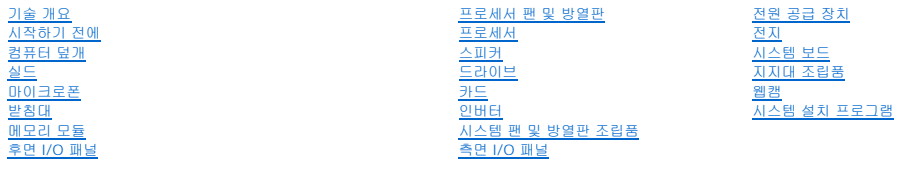

### 주**,** 주의 및 경고

주**:** 주는 컴퓨터를 보다 효율적으로 사용하는 데 도움을 주는 중요 정보를 알려줍니다.

주의**:** 주의는 하드웨어의 손상 또는 데이터 유실 위험을 설명하며 이러한 문제를 방지할 수 있는 방법을 알려줍니다**.**

경고**:** 경고는 재산상의 피해나 심각한 부상 또는 사망을 유발할 수 있는 위험이 있음을 알려줍니다**.** 

#### 이 문서의 정보는 사전 통보 없이 변경될 수 있습니다**.** © 2009 Dell Inc. 저작권 본사 소유**.**

Dell Inc.의 서면 승인 없이 어떠한 방식으로든 본 자료를 무단 복제하는 행위는 엄격히 금지됩니다.

본 설명서에 사용된 상표: **Dell** 및 **DELL** 로고는 Dell Inc.의 상표입니다. **Microsoft, Windows, Windows Vista** 및 **Windows Vista** 시작 단추 로고는 미국 및/또는 기타 국가/지역에서 Microsoft Corporation의 상표 또는 등록 상표입니다.

특정 회사의 표시나 회사명 또는 제품을 지칭하기 위해 다른 상표나 상호를 본 설명서에서 사용할 수도 있습니다. Dell Inc.는 자사가 소유하고 있는 것 이외에 기타 모든 상표 및 상호에 대한 어떠한 소유권도 갖고 있지 않습니다.

#### 모델 **MTF**

2009년 3월 Rev. A00

- <span id="page-1-0"></span> 시작하기 전에 **Dell Studio One 19/1909** 서비스 설명서
- [권장 도구](#page-1-1)
- $\bullet$  [컴퓨터 끄기](#page-1-2)
- [안전 지침](#page-1-3)

이 장에서는 컴퓨터 구성요소의 분리 및 설치 절차에 대해 설명합니다. 특별한 언급이 없는 한, 각 절차의 전제 조건은 다음과 같습니다.

l [컴퓨터 끄기](#page-1-2) 및 [안전 지침에](#page-1-3) 설명된 단계를 수행했습니다.

- l 컴퓨터와 함께 제공된 안전 정보를 읽었습니다**.**
- l 분리 절차를 역순으로 수행하여 구성요소를 다시 장착하거나 별도로 구입한 경우 해당 구성요소를 설치할 수 있습니다.

### <span id="page-1-1"></span>권장 도구

이 설명서의 절차를 수행하는 데 다음 도구가 필요할 수 있습니다.

- l 소형 십자 드라이버
- l 육각 너트 드라이버
- l 플래시 BIOS 업데이트 프로그램 CD
- l Dell 지원 웹 사이트(**support.dell.com**)에 있는 플래시 BIOS 실행 가능 업데이트 프로그램

### <span id="page-1-2"></span>컴퓨터 끄기

주의**:** 데이터 유실을 방지하려면 컴퓨터를 끄기 전에 열려 있는 모든 파일을 저장하고 닫은 다음 사용 중인 모든 프로그램을 종료합니다**.**

- 1. 열려 있는 모든 파일을 저장하고 닫은 다음 사용 중인 모든 프로그램을 종료합니다.
- 2. 바탕 화면의 왼쪽 하단 구석에 있는 Windows Vista 시작 단추 ❤️ 를 클릭하고 시작 메뉴의 오른쪽 하단 구석의 화살표 <mark>☞</mark> 를 클릭한 다음 **시스템 종료**를 클릭합니다.
- 3. 운영 체제 종료 프로세스가 완료된 후 컴퓨터가 꺼집니다.
- 4. 컴퓨터 및 장착된 모든 장치의 전원이 꺼져 있는지 확인합니다. 운영 체제를 종료할 때 컴퓨터 및 장착된 장치의 전원이 자동으로 꺼지지 않으면 전원 단추를 4초 정도 눌러서 끕니 다.

### <span id="page-1-3"></span>안전 지침

컴퓨터가 손상되지 않도록 보호하고 안전하게 작업하려면 다음 안전 지침을 따릅니다.

- 경고**:** 컴퓨터 내부 작업을 시작하기 전에 컴퓨터와 함께 제공된 안전 정보를 읽어봅니다**.** 자세한 안전 모범 사례 정보는 **Regulatory Compliance(**규정 준수**)** 홈페 이지**(www.dell.com/regulatory\_compliance)**를 참조하십시오**.**
- 경고**:** 인클로저를 열고 조립품을 장착**,** 분리 또는 설치하기 전에 모든 전원을 분리합니다**.** 설치가 완료되면 전원에 연결하기 전에 인클로저를 장착하고 고정 장치를 모두 장착해야 합니다**.**
- 주의**:** 숙련된 서비스 기술자만 컴퓨터 덮개를 분리하고 컴퓨터 내부의 구성요소에 액세스할 수 있습니다**.** 안전 지침**,** 컴퓨터 내부 작업 및 정전기 방전 방지에 대한 전체 정보는 안전 지침을 참조하십시오**.**
- 주의: 케이블을 분리할 경우 케이블을 직접 잡지 말고 해당 커넥터나 당김 탭을 잡고 분리합니다. 일부 케이블에는 잠금 장치가 있는 커넥터가 달려 있으므로 이와<br>같은 종류의 케이블을 분리하는 경우에는 잠금 탭을 누르고 분리합니다. 커넥터를 잡아 당길 때는 커넥터 핀이 구부러지지 않도록 수평으로 잡아 당깁니다. 케이블<br>을 연결하기 전에 두 커넥터의 방향이 올바르게 정혈되었는지도 확인합니다.
- 주의**:** 컴퓨터의 손상을 방지하려면 컴퓨터 내부에서 작업하기 전에 다음 단계를 수행합니다**.**
- 1. 컴퓨터 디스플레이의 긁힘을 방지하려면 작업대 표면이 평평하고 깨끗한지 확인합니다.
- 2. 컴퓨터를 끕니다(<mark>컴퓨터 끄기</mark> 참조).

#### 주의**:** 네트워크 케이블을 분리하려면 먼저 컴퓨터에서 케이블을 분리한 다음 네트워크 장치에서 케이블을 분리합니다**.**

- 3. 컴퓨터에 연결된 전화선이나 네트워크 케이블을 모두 분리합니다.
- 4. 컴퓨터 및 장착된 모든 장치를 전원 콘센트에서 분리합니다.
- 5. 시스템이 연결되어 있는 상태에서 전원 단추를 누르고 있어 시스템 보드를 접지합니다.

# 주의**:** 컴퓨터 내부의 부품을 만지기 전에 컴퓨터 후면 금속처럼 도색되지 않은 금속 표면을 만져 접지합니다**.** 작업하는 동안 도색되지 않은 금속 표면을 주기적으로 만져 내부 구성요소를 손상시킬 수 있는 정전기를 제거합니다**.**

<span id="page-3-0"></span> 카드 **Dell Studio One 19/1909** 서비스 설명서

- WLAN [카드 분리](#page-3-1)
- <u>WLAN [카드 장착](#page-3-2)</u>
- RF [모듈 분리](#page-4-0)
- **RF [모듈 장착](#page-4-1)**

경고**:** 컴퓨터 내부 작업을 시작하기 전에 컴퓨터와 함께 제공된 안전 정보를 읽어봅니다**.** 자세한 안전 모범 사례 정보는 **Regulatory Compliance(**규정 준수**)** 홈페 이지**(www.dell.com/regulatory\_compliance)**를 참조하십시오**.**

### <span id="page-3-1"></span>**WLAN** 카드 분리

- 1. [시작하기 전에의](file:///C:/data/systems/STD1909/ko/sm/before_y.htm#wp1180557) 지침을 따릅니다.
- 2. 컴퓨터 덮개를 분리합니다(<mark>[컴퓨터 덮개 분리](file:///C:/data/systems/STD1909/ko/sm/computer.htm#wp1181768)</mark> 참조).
- 3. 실드를 분리합니다(<mark>실드 분리</mark> 참조).
- 4. WLAN 카드에서 안테나 케이블을 분리합니다.
- 5. 카드 양쪽의 클립을 눌러 WLAN 카드를 분리합니다.

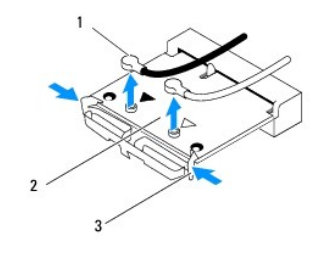

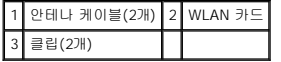

6. 카드를 들어 올려 시스템 보드 커넥터에서 분리합니다.

### <span id="page-3-2"></span>**WLAN** 카드 장착

#### 주의**:** 올바른 삽입을 위해 커넥터에는 방향이 있습니다**.** 너무 강하게 밀어 넣으면 커넥터가 손상될 수 있습니다**.**

#### 주의**: WLAN** 카드의 손상을 방지하려면 카드 아래에 케이블을 배선하지 않도록 합니다**.** 또한**,** 카드 아래에서 안테나 케이블을 분리했는지 확인합니다**.**

- 1. [시작하기 전에의](file:///C:/data/systems/STD1909/ko/sm/before_y.htm#wp1180557) 지침을 따릅니다.
- 2. 설치한 WLAN 카드에 적절한 안테나 케이블을 연결합니다. WLAN 카드의 레이블에는 삼각형이 2개 있습니다(검은색 및 흰색).
	- l 검은색 케이블을 검은색 삼각형이 표시된 커넥터에 연결합니다.
	- l 흰색 케이블을 흰색 삼각형이 표시된 커넥터에 연결합니다.
- 3. WLAN 카드의 노치를 커넥터 슬롯의 탭에 맞춥니다.
- 4. WLAN 카드를 45도 각도로 시스템 보드 커넥터에 삽입합니다.
- 5. 딸깍 소리가 나면서 WLAN 카드가 제자리에 고정될 때까지 아래로 누릅니다.

6. 실드를 장착합니다([실드 장착](file:///C:/data/systems/STD1909/ko/sm/sheild.htm#wp1181884) 참조).

7. 컴퓨터 덮개를 장착합니다(<mark>[컴퓨터 덮개 장착](file:///C:/data/systems/STD1909/ko/sm/computer.htm#wp1181791)</mark> 참조).

### <span id="page-4-0"></span>**RF** 모듈 분리

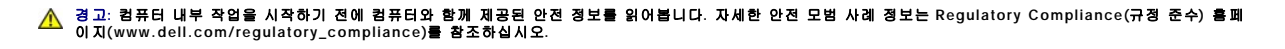

- 1. [시작하기 전에의](file:///C:/data/systems/STD1909/ko/sm/before_y.htm#wp1180557) 지침을 따릅니다.
- 2. 컴퓨터 덮개를 분리합니다(<mark>[컴퓨터 덮개 분리](file:///C:/data/systems/STD1909/ko/sm/computer.htm#wp1181768)</mark> 참조).
- 3. 실드를 분리합니다([실드 분리](file:///C:/data/systems/STD1909/ko/sm/sheild.htm#wp1181825) 참조).
- 4. 받침대를 분리합니다(<mark>받침대 분리</mark> 참조).
- 5. 후면 I/O 패널을 분리합니다(<mark>후면 I/O [패널 분리](file:///C:/data/systems/STD1909/ko/sm/io_panel.htm#wp1181511)</mark> 참조).
- 6. 프로세서 팬을 분리합니다([프로세서 팬 분리](file:///C:/data/systems/STD1909/ko/sm/heat_sin.htm#wp1194104) 참조).
- 7. 오른쪽 스피커를 분리합니다(<u>[오른쪽 스피커 분리](file:///C:/data/systems/STD1909/ko/sm/speaker.htm#wp1180868)</u> 참조).
- 8. 광학 드라이브를 분리합니다(<mark>[광학 드라이브 분리](file:///C:/data/systems/STD1909/ko/sm/drives.htm#wp1182994)</mark> 참조).
- 9. 무선 전파수(RF) 모듈을 고정하는 나사를 분리하고 모듈을 뒤집어 RF 모듈 케이블을 분리합니다.

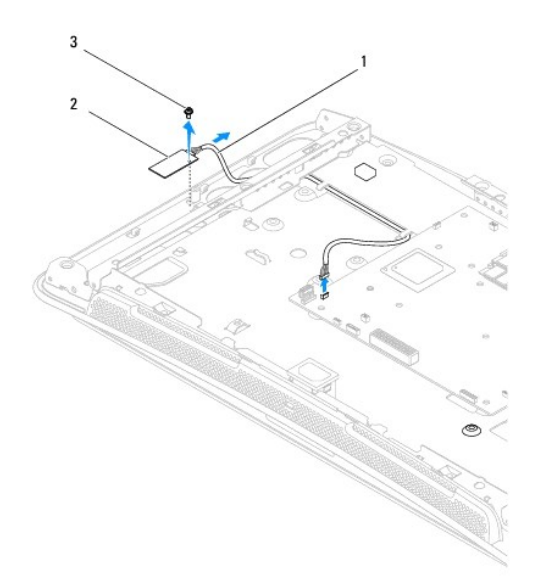

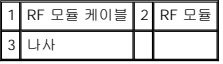

#### <span id="page-4-1"></span>**RF** 모듈 장착

- 1. <u>시작하기 전에</u>의 지침을 따릅니다.
- 2. RF 모듈을 설치하려면 RF 모듈 케이블을 연결합니다.
- 3. RF 모듈을 뒤집어 RF 모듈의 나사 구멍을 섀시의 나사 구멍에 맞춥니다.
- 4. RF 모듈을 고정하는 나사를 장착합니다.
- 5. 광학 드라이브를 장착합니다(<u>[광학 드라이브 장착](file:///C:/data/systems/STD1909/ko/sm/drives.htm#wp1180667)</u> 참조).
- 6. 오른쪽 스피커를 장착합니다([오른쪽 스피커 장착](file:///C:/data/systems/STD1909/ko/sm/speaker.htm#wp1182047) 참조).
- 7. 프로세서 팬을 장착합니다(<u>[프로세서 팬 장착](file:///C:/data/systems/STD1909/ko/sm/heat_sin.htm#wp1194315)</u> 참조).
- 8. 후면 I/O 패널을 장착합니다(<mark>후면 I/O [패널 장착](file:///C:/data/systems/STD1909/ko/sm/io_panel.htm#wp1180494)</mark> 참조).
- 9. 발침대를 장착합니다(<u>받침대 장착</u> 참조).
- 10. 실드를 장착합니다(<u>실드 장착</u> 참조).
- .<br>11. 컴퓨터 덮개를 장착합니다(<u>[컴퓨터 덮개 장착](file:///C:/data/systems/STD1909/ko/sm/computer.htm#wp1181791)</u> 참조).

### <span id="page-6-0"></span>전지

**Dell Studio One 19/1909** 서비스 설명서

[전지 분리](#page-6-1)

[전지 장착](#page-6-2)

경고**:** 컴퓨터 내부 작업을 시작하기 전에 컴퓨터와 함께 제공된 안전 정보를 읽어봅니다**.** 자세한 안전 모범 사례 정보는 **Regulatory Compliance(**규정 준수**)** 홈페 이지**(www.dell.com/regulatory\_compliance)**를 참조하십시오**.**

# 경고**:** 새 전지를 잘못 설치하면 전지가 폭발할 위험이 있습니다**.** 제조업체에서 권장하는 것과 동일하거나 동등한 종류의 전지로만 교체합니다**.** 사용한 전지는 제조 업체의 지침에 따라 처리합니다**.**

### <span id="page-6-1"></span>전지 분리

- <span id="page-6-3"></span>1. <u>7단계</u>에서 올바른 설정으로 복원할 수 있도록 시스템 설치 프로그램(<u>시스템 설치 프로그램</u> 참조) 화면에 표시된 모든 항목을 기록합니다.
- 2. [시작하기 전에의](file:///C:/data/systems/STD1909/ko/sm/before_y.htm#wp1180557) 절차를 따릅니다.
- 3. 컴퓨터 덮개를 분리합니다(<mark>[컴퓨터 덮개 분리](file:///C:/data/systems/STD1909/ko/sm/computer.htm#wp1181768)</mark> 참조).
- 4. 실드를 분리합니다([실드 분리](file:///C:/data/systems/STD1909/ko/sm/sheild.htm#wp1181825) 참조).
- 5. 커넥터 HDD\_POWER 및 SATA\_1에 연결된 케이블을 분리합니다 $(\Lambda \triangle \mathbb{H} \text{ } \exists \mathbb{L} \Xi \text{ } \neg \lambda \forall \Delta \Delta \Delta \mathbb{A}$ 참조).
- 6. 시스템 보드에서 전지 소켓을 찾습니다([시스템 보드 구성요소](file:///C:/data/systems/STD1909/ko/sm/technica.htm#wp1183981) 참조).

# 주의**:** 단단한 물체를 사용하여 소켓에서 전지를 꺼낼 경우**,** 시스템 보드를 건드리지 않도록 주의합니다**.** 전지를 들어 꺼내기 전에 물체를 전지와 소켓 사이에 끼웠 는지 확인합니다**.** 그렇지 않으면 소켓이 손상되거나 시스템 보드의 회로판이 파손되어 시스템 보드가 손상될 수 있습니다**.**

- 7. 전지 분리 레버를 조심스럽게 전지 바깥쪽으로 누르면 전지가 튕겨 나옵니다.
- 8. 시스템에서 전지를 분리하여 올바르게 처리합니다.

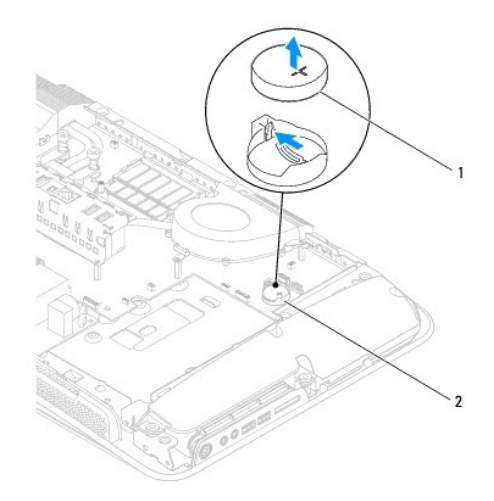

■<br>|코인 셀 전지 2 전지 소켓

### <span id="page-6-2"></span>전지 장착

- <span id="page-7-1"></span>1. <u>시작하기 전에</u>의 절차를 따릅니다.
- 2. "+" 표시가 있는 면이 위로 향하게 새 전지를 소켓에 삽입한 다음 전지를 제자리에 끼웁니다.
- 3. 커넥터 HDD\_POWER 및 SATA\_1에 케이블을 다시 연결합니다(<u>[시스템 보드 구성요소](file:///C:/data/systems/STD1909/ko/sm/technica.htm#wp1183981)</u> 참조).
- 4. 실드를 장착합니다(<u>실드 장착</u> 참조).
- .<br>5. 컴퓨터 덮개를 장착합니다(<u>[컴퓨터 덮개 장착](file:///C:/data/systems/STD1909/ko/sm/computer.htm#wp1181791)</u> 참조).
- 6. 컴퓨터 및 장치를 전원 콘센트에 연결한 다음 전원을 켭니다.
- <span id="page-7-0"></span>7. [시스템 설치 프로그램](file:///C:/data/systems/STD1909/ko/sm/sys_setu.htm#wp1005451)을 시작(<u>시스템 설치 프로그램</u> 참조)하고 <u>1[단계](#page-6-3)</u>에서 기록해 둔 설정으로 복원합니다.

<span id="page-8-0"></span> 컴퓨터 덮개 **Dell Studio One 19/1909** 서비스 설명서

 $\bullet$  [컴퓨터 덮개 분리](#page-8-1)

 $\bullet$  [컴퓨터 덮개 장착](#page-8-2)

경고**:** 컴퓨터 내부 작업을 시작하기 전에 컴퓨터와 함께 제공된 안전 정보를 읽어봅니다**.** 자세한 안전 모범 사례 정보는 **Regulatory Compliance(**규정 준수**)** 홈페 이지**(www.dell.com/regulatory\_compliance)**를 참조하십시오**.**

경고**:** 감전을 방지하려면 컴퓨터 덮개를 분리하기 전에 항상 전원 콘센트에서 컴퓨터를 분리합니다**.**

주의**:** 책상 위에 분리한 컴퓨터 덮개가 분리된 시스템을 둘 수 있도록 최소 **30cm(1ft)**의 충분한 공간을 남겨 둡니다**.**

### <span id="page-8-1"></span>컴퓨터 덮개 분리

1. [시작하기 전에의](file:///C:/data/systems/STD1909/ko/sm/before_y.htm#wp1180557) 절차를 따릅니다.

#### 주의**:** 디스플레이의 긁힘을 방지하려면 컴퓨터를 열기 전에 컴퓨터를 부드러운 천이나 깨끗한 표면에 놓도록 합니다**.**

- 2. 평평한 표면에 컴퓨터를 뒤집어 놓습니다.
- 3. 컴퓨터 덮개 하단의 홈에서 시작하여 손가락으로 컴퓨터 덮개의 내부를 들어 올려 컴퓨터 덮개를 분리합니다.
- 4. 컴퓨터 덮개 주변을 모두 들어 올려 컴퓨터에서 컴퓨터 덮개를 분리합니다.

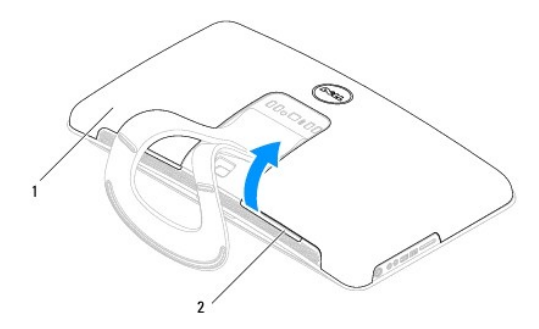

#### $\boxed{1}$ 컴퓨터 덮개 $\boxed{2}$  홈

5. 컴퓨터에서 컴퓨터 덮개를 들어 올려 분리하고 안전한 곳에 보관합니다.

### <span id="page-8-2"></span>컴퓨터 덮개 장착

- 1. <u>시작하기 전에</u>의 절차를 따릅니다.
- 2. 컴퓨터 덮개를 컴퓨터 위에 놓습니다.
- 3. 핀을 조심스럽게 실드의 구멍에 밀어 넣습니다.
- 4. 컴퓨터 덮개가 제자리에 끼울 때까지 모서리를 따라 컴퓨터 덮개를 아래로 눌러 넣습니다.
- 5. 컴퓨터와 장착된 모든 장치를 전원 콘센트에 연결하고 전원을 켭니다.

<span id="page-10-0"></span>지지대 조립품

**Dell Studio One 19/1909** 서비스 설명서

- $\bullet$  [지지대 조립품 분리](#page-10-1)
- [지지대 조립품 장착](#page-11-0)

경고**:** 컴퓨터 내부 작업을 시작하기 전에 컴퓨터와 함께 제공된 안전 정보를 읽어봅니다**.** 자세한 안전 모범 사례 정보는 **Regulatory Compliance(**규정 준수**)** 홈페 이지**(www.dell.com/regulatory\_compliance)**를 참조하십시오**.**

주의**:** 정전기 방전을 방지하려면 손목 접지대를 사용하거나 도색되지 않은 금속 표면**(**예**:** 컴퓨터 받침대**)**을 주기적으로 만져 접지합니다**.**

### <span id="page-10-1"></span>지지대 조립품 분리

- 1. <mark>시작하기 전에</mark>의 지침을 따릅니다.
- 2. 하드 드라이브를 분리합니다(<mark>[하드 드라이브 분리](file:///C:/data/systems/STD1909/ko/sm/drives.htm#wp1180238)</mark> 참조).
- 3. 전원 공급 장치를 분리합니다(<u>전원 공급 장치 분리</u> 참조).
- 4. 광학 드라이브를 분리합니다(<mark>[광학 드라이브 분리](file:///C:/data/systems/STD1909/ko/sm/drives.htm#wp1182994)</mark> 참조).
- 5. 측면 I/O 패널을 분리합니다(<u>측면 I/O [패널 분리](file:///C:/data/systems/STD1909/ko/sm/side_io_.htm#wp1182267)</u> 참조).
- 6. 인버터를 분리합니다([인버터 분리](file:///C:/data/systems/STD1909/ko/sm/inverter.htm#wp1182154) 참조).
- 7. 시스템 보드를 분리합니다([시스템 보드 분리](file:///C:/data/systems/STD1909/ko/sm/sysboard.htm#wp1036353) 참조).
- 8. 지지대 조립품을 LCD 패널에 고정하는 나사 14개를 분리합니다.

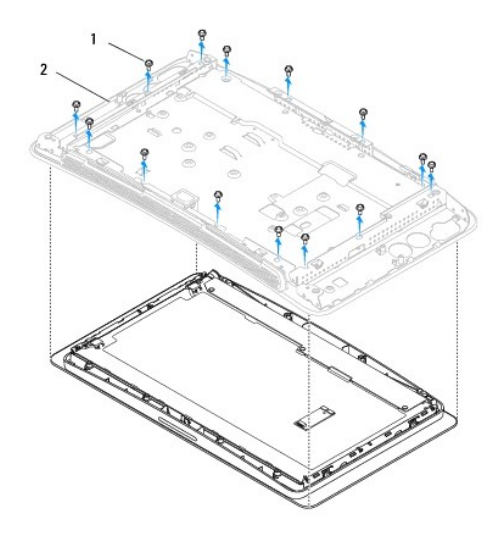

#### 1 나사(14개) 2 지지대 조립품

- 9. LCD 패널에서 다음 케이블을 분리합니다.
	- l LVDS 커넥터의 LVDS 케이블
	- l 터치패드 커넥터의 터치패드 케이블
	- l 터치 패널 모듈의 터치 패널 케이블

<span id="page-11-1"></span>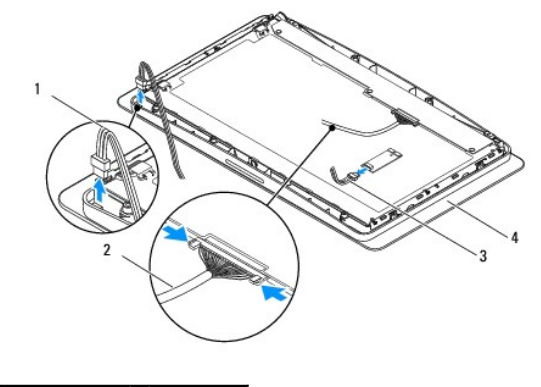

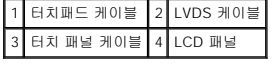

### <span id="page-11-0"></span>지지대 조립품 장착

- 1. <u>시작하기 전에</u>의 지침을 따릅니다.
- 2. LCD 패널에 다음 케이블을 다시 연결합니다.
	- l LVDS 커넥터의 LVDS 케이블
	- l 터치패드 커넥터의 터치패드 케이블
	- l 터치 패널 모듈의 터치 패널 케이블
- 3. 지지대 조립품을 LCD 패널에 고정하는 나사 14개를 장착합니다.
- 4. 하드 드라이브를 장착합니다(<u>[하드 드라이브 장착](file:///C:/data/systems/STD1909/ko/sm/drives.htm#wp1180764)</u> 참조).
- 5. 전원 공급 장치를 장착합니다([전원 공급 장치 장착](file:///C:/data/systems/STD1909/ko/sm/psu.htm#wp1196837) 참조).
- 6. 광학 드라이브를 장착합니다([광학 드라이브 장착](file:///C:/data/systems/STD1909/ko/sm/drives.htm#wp1180667) 참조).
- 7. 인버터를 장착합니다(<u>인버터 장착</u> 참조).
- 8. 측면 I/O 패널을 장착합니다(<u>측면 I/O [패널 장착](file:///C:/data/systems/STD1909/ko/sm/side_io_.htm#wp1182286)</u> 참조).
- 9. 시스템 보드를 장착합니다(<u>[시스템 보드 장착](file:///C:/data/systems/STD1909/ko/sm/sysboard.htm#wp1036360)</u> 참조).

<span id="page-12-0"></span> 드라이브 **Dell Studio One 19/1909** 서비스 설명서

- $\bullet$  [하드 드라이브 분리](#page-12-1)
- $\bullet$  [하드 드라이브 장착](#page-13-1)
- $9$  [광학 드라이브 분리](#page-13-2)
- [광학 드라이브 장착](#page-14-1)

경고**:** 컴퓨터 내부 작업을 시작하기 전에 컴퓨터와 함께 제공된 안전 정보를 읽어봅니다**.** 자세한 안전 모범 사례 정보는 **Regulatory Compliance(**규정 준수**)** 홈페 이지**(www.dell.com/regulatory\_compliance)**를 참조하십시오**.**

### <span id="page-12-1"></span>하드 드라이브 분리

- 1. [시작하기 전에의](file:///C:/data/systems/STD1909/ko/sm/before_y.htm#wp1180557) 절차를 따릅니다.
- 2. 컴퓨터 덮개를 분리합니다(<mark>[컴퓨터 덮개 분리](file:///C:/data/systems/STD1909/ko/sm/computer.htm#wp1181768)</mark> 참조).
- 3. 실드를 분리합니다(<mark>실드 분리</mark> 참조).
- 4. 하드 드라이브 캐리어를 섀시에 고정하는 조임 나사 2개를 풉니다.
- 5. 하드 드라이브를 사용자 쪽으로 민 다음 들어 올려 섀시에서 분리합니다.
- 6. 하드 드라이브에서 하드 드라이브 커넥터를 분리합니다.

**주**: 이번에 하드 드라이브를 장착하지 않을 경우 시스템 보드의 커넥터(SATA\_1) 및 커넥터(HDD\_POWER)에서 각각 데이터 케이블 및 전원 케이블의 다른쪽 끝을 분리하여<br>한쪽에 둡니다.

7. 하드 드라이브 캐리어를 들어 올려 섀시에서 분리합니다.

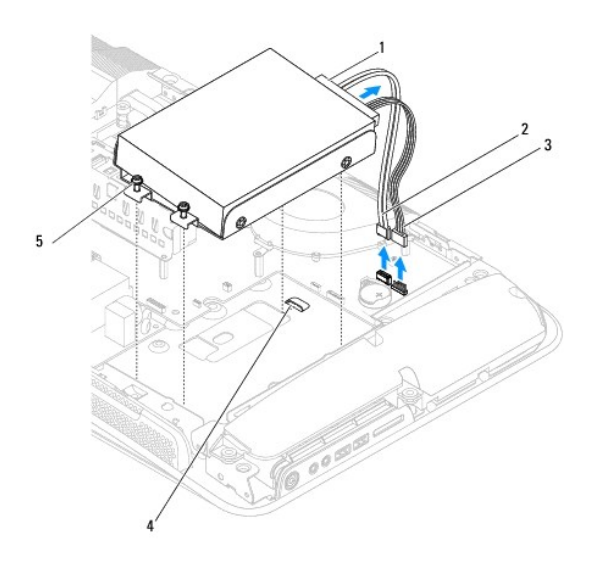

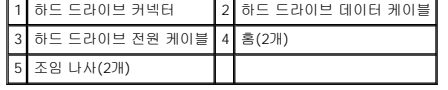

8. 하드 드라이브를 하드 드라이브 캐리어에 고정하는 나사 4개를 분리합니다.

<span id="page-13-0"></span>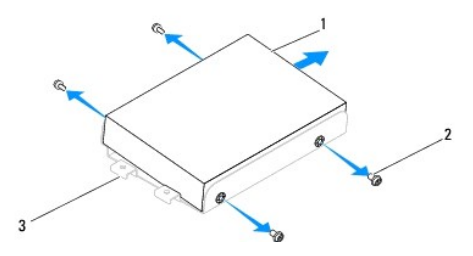

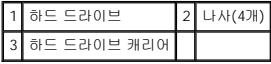

### <span id="page-13-1"></span>하드 드라이브 장착

- 1. [시작하기 전에의](file:///C:/data/systems/STD1909/ko/sm/before_y.htm#wp1180557) 절차를 따릅니다.
- 2. 설치할 새 하드 드라이브를 준비하고 드라이브와 함께 제공된 설명서를 참조하여 드라이브가 해당 컴퓨터에 맞게 구성되었는지 확인합니다.
- 3. 하드 드라이브의 나사 구멍을 하드 드라이브 캐리어의 나사 구멍에 맞춥니다.
- 4. 하드 드라이브를 하드 드라이브 캐리어에 고정하는 나사 4개를 장착합니다.
- 5. 하드 드라이브 커넥터를 하드 드라이브에 다시 연결합니다.
- 6. 하드 드라이브 캐리어를 섀시의 홈에 밀어 넣습니다.
- 7. 하드 드라이브 캐리어의 나사 구멍을 섀시의 나사 구멍에 맞춥니다.
- 8. 하드 드라이브 캐리어를 섀시에 고정하는 조임 나사 2개를 조입니다.
- 9. 실드를 장착합니다(<u>실드 장착</u> 참조).
- 10. 컴퓨터 덮개를 장착합니다(<mark>[컴퓨터 덮개 장착](file:///C:/data/systems/STD1909/ko/sm/computer.htm#wp1181791)</mark> 참조).

### <span id="page-13-2"></span>광학 드라이브 분리

- 1. [시작하기 전에의](file:///C:/data/systems/STD1909/ko/sm/before_y.htm#wp1180557) 절차를 따릅니다.
- 2. 컴퓨터 덮개를 분리합니다(<mark>[컴퓨터 덮개 분리](file:///C:/data/systems/STD1909/ko/sm/computer.htm#wp1181768)</mark> 참조).
- 3. 실드를 분리합니다(<u>실드 분리</u> 참조).
- 4. 받침대를 분리합니다([받침대 분리](file:///C:/data/systems/STD1909/ko/sm/stand.htm#wp1181108) 참조).
- 5. 후면 I/O 패널을 분리합니다(<mark>후면 I/O [패널 분리](file:///C:/data/systems/STD1909/ko/sm/io_panel.htm#wp1181511)</mark> 참조).
- 6. 프로세서 팬을 분리합니다([프로세서 팬 분리](file:///C:/data/systems/STD1909/ko/sm/heat_sin.htm#wp1194104) 참조).
- 7. 오른쪽 스피커를 분리합니다([오른쪽 스피커 분리](file:///C:/data/systems/STD1909/ko/sm/speaker.htm#wp1180868) 참조).
- 8. 광학 드라이브 커넥터를 분리합니다.

주**:** 이번에 광학 드라이브를 장착하지 않을 경우 시스템 보드에서 데이터 케이블(SATA\_2) 및 전원 케이블(ODD\_POWER)의 다른쪽 끝을 분리하고 한쪽에 둡니다.

9. 광학 드라이브 캐리어를 섀시에 고정하는 나사 3개를 분리하고 컴퓨터에서 광학 드라이브 캐리어를 밀어 꺼냅니다.

<span id="page-14-0"></span>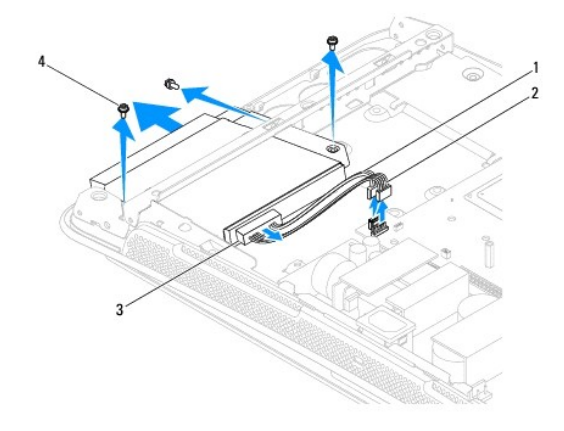

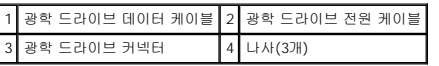

- 10. 광학 드라이브를 광학 드라이브 캐리어에 고정하는 나사 4개를 분리합니다.
- 11. 광학 드라이브 캐리어에서 광학 드라이브를 밀어 꺼냅니다.

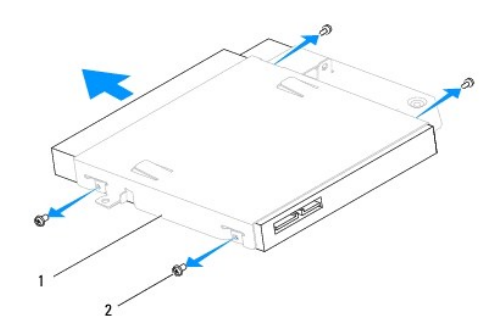

#### 1 광학 드라이브 캐리어 2 나사(4개)

### <span id="page-14-1"></span>광학 드라이브 장착

- 1. [시작하기 전에의](file:///C:/data/systems/STD1909/ko/sm/before_y.htm#wp1180557) 절차를 따릅니다.
- 2. 설치할 광학 드라이브를 준비하고 드라이브와 함께 제공된 설명서를 참조하여 드라이브가 해당 컴퓨터에 맞게 구성되었는지 확인합니다.
- 3. 드라이브를 광학 드라이브 캐리어에 밀어 넣습니다.
- 4. 광학 드라이브의 나사 구멍을 광학 드라이브 캐리어의 나사 구멍에 맞추고 광학 드라이브를 고정하는 나사 4개를 장착합니다.
- 5. 광학 드라이브 캐리어의 나사 구멍을 섀시의 나사 구멍에 맞추고 광학 드라이브를 고정하는 나사 3개를 장착합니다.
- 6. 광학 드라이브 커넥터를 장착합니다.
- 7. 오른쪽 스피커를 장착합니다(<u>[오른쪽 스피커 장착](file:///C:/data/systems/STD1909/ko/sm/speaker.htm#wp1182047)</u> 참조).
- 8. 프로세서 팬을 장착합니다([프로세서 팬 장착](file:///C:/data/systems/STD1909/ko/sm/heat_sin.htm#wp1194315) 참조).
- 9. 후면 I/O 패널을 장착합니다(<mark>후면 I/O [패널 장착](file:///C:/data/systems/STD1909/ko/sm/io_panel.htm#wp1180494)</mark> 참조).
- 10. 발침대를 장착합니다(<u>받침대 장착</u> 참조).
- 11. 실드를 장착합니다(<u>실드 장착</u> 참조).
- 12. 컴퓨터 덮개를 장착합니다(<u>[컴퓨터 덮개 장착](file:///C:/data/systems/STD1909/ko/sm/computer.htm#wp1181791)</u> 참조).

÷

#### <span id="page-16-0"></span> 프로세서 팬 및 방열판 **Dell Studio One 19/1909** 서비스 설명서

- [방열판 분리](#page-16-1)
- $\bullet$  [방열판 장착](#page-16-2)
- [프로세서 팬 분리](#page-17-1)
- [프로세서 팬 장착](#page-18-1)

# 경고**:** 컴퓨터 내부 작업을 시작하기 전에 컴퓨터와 함께 제공된 안전 정보를 읽어봅니다**.** 자세한 안전 모범 사례 정보는 **Regulatory Compliance(**규정 준수**)** 홈페 이지**(www.dell.com/regulatory\_compliance)**를 참조하십시오**.**

#### 경고**:** 정상 작동 중에 방열판이 매우 뜨거워질 수 있습니다**.** 방열판을 충분히 냉각시킨 후 작업합니다**.**

주의**:** 하드웨어 분리 및 장착에 익숙하지 않을 경우 다음 단계를 수행하지 마십시오**.** 이러한 단계를 올바르게 수행하지 않으면 시스템 보드가 손상될 수 있습니다**.** 기술 서비스 정보는 설치 안내서를 참조하십시오**.**

### <span id="page-16-1"></span>방열판 분리

주의**:** 프로세서에 대한 최적의 냉각을 확보하려면 프로세서 방열판의 열 전달 영역을 만지지 마십시오**.** 피지는 열 패드의 열 전달 기능을 저하시킬 수 있습니다**.**

- 1. [시작하기 전에의](file:///C:/data/systems/STD1909/ko/sm/before_y.htm#wp1180557) 절차를 따릅니다.
- 2. 컴퓨터 덮개를 분리합니다(<mark>[컴퓨터 덮개 분리](file:///C:/data/systems/STD1909/ko/sm/computer.htm#wp1181768)</mark> 참조).
- 3. 실드를 분리합니다(<u>실드 분리</u> 참조).
- 4. 받침대를 분리합니다(<mark>받침대 분리</mark> 참조).
- 5. 후면 I/O 패널을 분리합니다(후면 I/O [패널 분리](file:///C:/data/systems/STD1909/ko/sm/io_panel.htm#wp1181511) 참조).
- 6. 방열판을 시스템 보드에 고정하는 조임 나사 4개를 풉니다.
- 7. 방열판을 섀시에 고정하는 나사를 분리합니다.
- 8. 방열판을 들어 올려 컴퓨터에서 분리합니다.

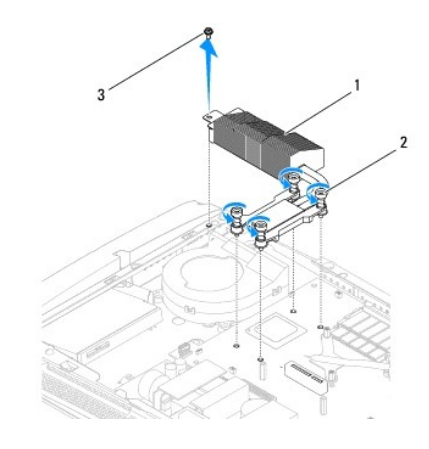

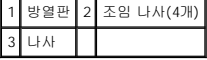

#### <span id="page-16-2"></span>방열판 장착

#### <span id="page-17-0"></span>주의**:** 프로세서 방열판을 잘못 맞추면 시스템 보드 및 프로세서가 손상될 수 있습니다**.**

1. [시작하기 전에의](file:///C:/data/systems/STD1909/ko/sm/before_y.htm#wp1180557) 절차를 따릅니다.

**주**: 원래 프로세서 및 프로세서 방열판을 함께 다시 설치할 경우 원래 열 그리즈를 다시 사용할 수 있습니다. 프로세서 또는 프로세서 방열판을 교체할 경우 열 전도성을 확보<br>하기 위해 키트에 제공된 열 그리즈를 사용합니다.

- 2. 방열판 밑면에서 열 그리즈를 닦아내고 새 열 그리즈를 바릅니다.
- 3. 프로세서 방열판의 나사를 섀시의 나사 구멍에 맞춥니다.

### 주의**:** 프로세서의 손상을 방지하려면 표시된 순서를 따릅니다**.** 이렇게 하면 항상 프로세서에 똑같은 힘을 줍니다**.**

- 4. 프로세서 방열판에 표시된 순서에 따라 프로세서 방열판 하단의 조임 나사 4개를 조입니다.
- 5. 방열판을 섀시에 고정하는 나사를 장착합니다.
- 6. 후면 I/O 패널을 장착합니다(<mark>후면 I/O [패널 장착](file:///C:/data/systems/STD1909/ko/sm/io_panel.htm#wp1180494)</mark> 참조).
- 7. 받침대를 장착합니다(<mark>받침대 장착</mark> 참조).
- 8. 실드를 장착합니다([실드 장착](file:///C:/data/systems/STD1909/ko/sm/sheild.htm#wp1181884) 참조).
- 9. 컴퓨터 덮개를 장착합니다(<mark>[컴퓨터 덮개 장착](file:///C:/data/systems/STD1909/ko/sm/computer.htm#wp1181791)</mark> 참조).

#### <span id="page-17-1"></span>프로세서 팬 분리

#### 경고**:** 컴퓨터의 전원이 켜진 상태에서 팬을 만지지 마십시오**.**

- 1. [시작하기 전에의](file:///C:/data/systems/STD1909/ko/sm/before_y.htm#wp1180557) 절차를 따릅니다.
- 2. 컴퓨터 덮개를 분리합니다(<mark>[컴퓨터 덮개 분리](file:///C:/data/systems/STD1909/ko/sm/computer.htm#wp1181768)</mark> 참조).
- 3. 실드를 분리합니다([실드 분리](file:///C:/data/systems/STD1909/ko/sm/sheild.htm#wp1181825) 참조).
- 4. 프로세서 팬을 고정하는 나사 3개를 분리합니다.
- 5. 시스템 보드의 커넥터(CPU\_FAN1)에서 프로세서 팬 케이블을 분리합니다.

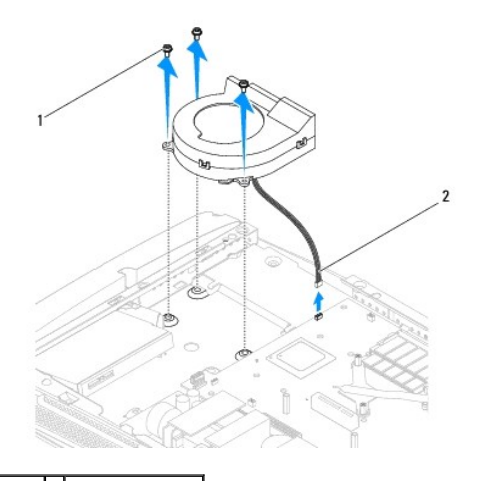

#### 1 나사(3개) 2 프로세서 팬 케이블

<span id="page-18-0"></span>6. 프로세서 팬을 들어 올려 컴퓨터에서 분리하고 안전한 곳에 보관합니다.

### <span id="page-18-1"></span>프로세서 팬 장착

- 1. <u>시작하기 전에</u>의 절차를 따릅니다.
- 2. 시스템 보드의 커넥터(CPU\_FAN1)에 프로세서 팬 케이블을 연결합니다.
- 3. 프로세서 팬을 고정하는 나사 3개를 장착합니다.
- 4. 실드를 장착합니다(<u>실드 장착</u> 참조).
- 5. 컴퓨터 덮개를 장착합니다(<u>[컴퓨터 덮개 장착](file:///C:/data/systems/STD1909/ko/sm/computer.htm#wp1181791)</u> 참조).

#### <span id="page-19-0"></span>인버터

**Dell Studio One 19/1909** 서비스 설명서

- $Q$  [인버터 분리](#page-19-1)
- $\bullet$  [인버터 장착](#page-20-1)

경고**:** 컴퓨터 내부 작업을 시작하기 전에 컴퓨터와 함께 제공된 안전 정보를 읽어봅니다**.** 자세한 안전 모범 사례 정보는 **Regulatory Compliance(**규정 준수**)** 홈페 이지**(www.dell.com/regulatory\_compliance)**를 참조하십시오**.**

### <span id="page-19-1"></span>인버터 분리

- 1. [시작하기 전에의](file:///C:/data/systems/STD1909/ko/sm/before_y.htm#wp1180557) 절차를 따릅니다.
- 2. 컴퓨터 덮개를 분리합니다([컴퓨터 덮개 분리](file:///C:/data/systems/STD1909/ko/sm/computer.htm#wp1181768) 참조).
- 3. 실드를 분리합니다([실드 분리](file:///C:/data/systems/STD1909/ko/sm/sheild.htm#wp1181825) 참조).
- 4. 받침대를 분리합니다([받침대 분리](file:///C:/data/systems/STD1909/ko/sm/stand.htm#wp1181108) 참조).
- 5. 후면 I/O 패널을 분리합니다(<mark>후면 I/O [패널 분리](file:///C:/data/systems/STD1909/ko/sm/io_panel.htm#wp1181511)</mark> 참조).
- 6. 프로세서 팬 및 방열판을 분리합니다(<u>방열판 분리</u> 및 <u>프로세서 팬 분리</u> 참조).
- 7. 오른쪽 스피커를 분리합니다([오른쪽 스피커 분리](file:///C:/data/systems/STD1909/ko/sm/speaker.htm#wp1180868) 참조).
- 8. 광학 드라이브를 분리합니다(<mark>[광학 드라이브 분리](file:///C:/data/systems/STD1909/ko/sm/drives.htm#wp1182994)</mark> 참조).
- 9. 인버터를 섀시에 고정하는 나사 2개를 분리합니다.
- 10. 인버터에서 인버터 케이블을 분리합니다.
- 11. 인버터를 LCD 패널에 연결하는 두 케이블을 분리합니다.
- 12. 인버터를 들어 올려 섀시에서 분리합니다.

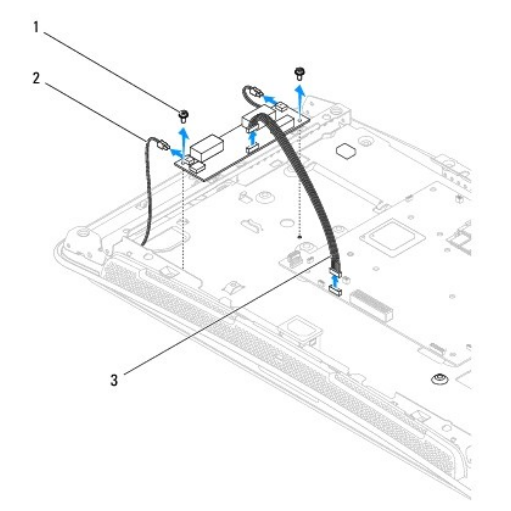

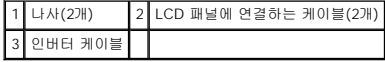

### <span id="page-20-1"></span><span id="page-20-0"></span>인버터 장착

- .<br>1. <u>시작하기 전에</u>의 절차를 따릅니다.
- 2. 인버터를 장착하려면 LCD 패널의 두 케이블을 인버터에 연결합니다.
- 3. 인버터 케이블을 시스템 보드 커넥터(INVERTER)에 연결합니다.
- 4. 인버터를 섀시에 고정하는 나사 2개를 장착합니다.
- 5. 광학 드라이브를 장착합니다(<u>[광학 드라이브 장착](file:///C:/data/systems/STD1909/ko/sm/drives.htm#wp1180667)</u> 참조).
- 6. 오른쪽 스피커를 장착합니다(<u>[오른쪽 스피커 장착](file:///C:/data/systems/STD1909/ko/sm/speaker.htm#wp1182047)</u> 참조).
- 7. 프로세서 팬 및 방열판을 장착합니다(<u>방열판 장착</u> 및 <u>프로세서 팬 장착</u> 참조).
- 8. 후면 I/O 패널을 장착합니다(<mark>후면 I/O [패널 장착](file:///C:/data/systems/STD1909/ko/sm/io_panel.htm#wp1180494)</mark> 참조).
- 9. 발침대를 장착합니다(<u>받침대 장착</u> 참조).
- .<br>10. 실드를 장착합니다(<u>실드 장착</u> 참조).
- 11. [컴퓨터 덮개](file:///C:/data/systems/STD1909/ko/sm/computer.htm#wp1180372)를 장착합니다(<u>컴퓨터 덮개</u> 참조).

### <span id="page-21-0"></span>후면 **I/O** 패널

**Dell Studio One 19/1909** 서비스 설명서

- 후면 I/O [패널 분리](#page-21-1)
- <u>후면 I/O [패널 장착](#page-21-2)</u>

경고**:** 컴퓨터 내부 작업을 시작하기 전에 컴퓨터와 함께 제공된 안전 정보를 읽어봅니다**.** 자세한 안전 모범 사례 정보는 **Regulatory Compliance(**규정 준수**)** 홈페 이지**(www.dell.com/regulatory\_compliance)**를 참조하십시오**.**

### <span id="page-21-1"></span>후면 **I/O** 패널 분리

- 1. [시작하기 전에의](file:///C:/data/systems/STD1909/ko/sm/before_y.htm#wp1180557) 절차를 따릅니다.
- 2. 컴퓨터 덮개를 분리합니다(<u>[컴퓨터 덮개 분리](file:///C:/data/systems/STD1909/ko/sm/computer.htm#wp1181768)</u> 참조).
- 3. 실드를 분리합니다(<mark>실드 분리</mark> 참조).
- 4. 받침대를 분리합니다([받침대 분리](file:///C:/data/systems/STD1909/ko/sm/stand.htm#wp1181108) 참조).
- 5. 후면 I/O 패널을 시스템 보드에 고정하는 나사 2개를 분리합니다.
- 6. 후면 I/O 패널을 들어 올려 시스템 보드에서 분리합니다.

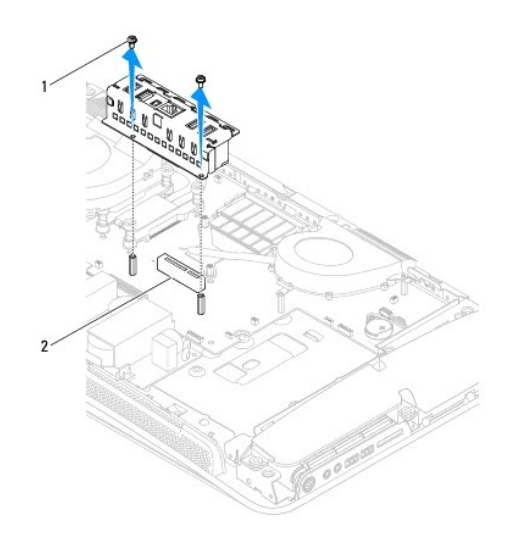

1 나사(2개) 2 후면 I/O 패널 커넥터

### <span id="page-21-2"></span>후면 **I/O** 패널 장착

- 1. [시작하기 전에의](file:///C:/data/systems/STD1909/ko/sm/before_y.htm#wp1180557) 절차를 따릅니다.
- 2. 후면 I/O 패널이 제자리에 고정될 때까지 시스템 보드의 커넥터(PCIE\_4X\_1)에 밀어 넣습니다.
- 3. 후면 I/O 패널을 시스템 보드에 고정하는 나사 2개를 장착합니다.
- 4. 받침대를 장착합니다(<u>받침대 장착</u> 참조).
- 5. 실드를 장착합니다(<u>실드 장착</u> 참조).
- 6. 컴퓨터 덮개를 장착합니다(<u>[컴퓨터 덮개 장착](file:///C:/data/systems/STD1909/ko/sm/computer.htm#wp1181791)</u> 참조).
- 7. 컴퓨터와 장착된 모든 장치를 전원 콘센트에 연결하고 전원을 켭니다.

### <span id="page-23-0"></span>메모리 모듈

**Dell Studio One 19/1909** 서비스 설명서

- [메모리 모듈 분리](#page-23-1)
- [메모리 모듈 장착](#page-23-2)

경고**:** 컴퓨터 내부 작업을 시작하기 전에 컴퓨터와 함께 제공된 안전 정보를 읽어봅니다**.** 자세한 안전 모범 사례 정보는 **Regulatory Compliance(**규정 준수**)** 홈페 이지**(www.dell.com/regulatory\_compliance)**를 참조하십시오**.**

### <span id="page-23-1"></span>메모리 모듈 분리

- 1. [시작하기 전에의](file:///C:/data/systems/STD1909/ko/sm/before_y.htm#wp1180557) 절차를 따릅니다.
- .<br>2. 컴퓨터 덮개를 분리합니다(<u>[컴퓨터 덮개 분리](file:///C:/data/systems/STD1909/ko/sm/computer.htm#wp1181768)</u> 참조).
- 3. 실드를 분리합니다(<mark>실드 분리</mark> 참조).
- 4. 메모리 모듈을 분리하려면 모듈이 튕겨 나올 때까지 메모리 모듈 커넥터의 고정 클립을 눌러 벌립니다.

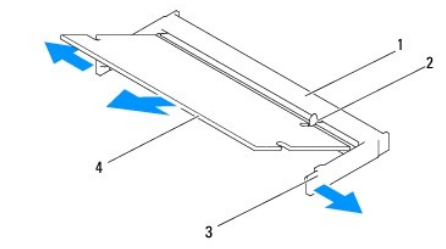

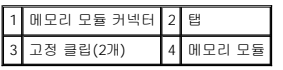

### <span id="page-23-2"></span>메모리 모듈 장착

#### 주의**:** 메모리 모듈이 올바르게 설치되지 않으면 컴퓨터가 올바르게 부팅되지 않을 수 있습니다**.**

- 1. [시작하기 전에의](file:///C:/data/systems/STD1909/ko/sm/before_y.htm#wp1180557) 절차를 따릅니다.
- 2. 메모리 모듈의 노치를 메모리 모듈 커넥터의 탭에 맞춥니다.
- 3. 모듈을 45도 각도로 슬롯에 단단히 밀어 넣고 딸깍 소리가 나면서 제자리에 고정될 때까지 모듈을 아래로 눌러 넣습니다. 소리가 나지 않으면 모듈을 분리했다가 다시 설치합니다.
- 4. 실드를 장착합니다(<u>실드 장착</u> 참조).
- 5. 컴퓨터 덮개를 장착합니다(<mark>[컴퓨터 덮개 장착](file:///C:/data/systems/STD1909/ko/sm/computer.htm#wp1181791)</mark> 참조).
- 6. 컴퓨터와 장착된 모든 장치를 전원 콘센트에 연결한 다음 전원을 켭니다.
- 7. 메모리 크기가 변경되었다는 메시지가 나타나면 <F1> 키를 눌러 계속합니다.
- 8. 컴퓨터에 로그온합니다.
- 9. 메모리가 올바르게 설치되었는지 확인하려면 <sup>◎ →</sup> 제어판 → 시스템을 클릭합니다.

10. 나열된 메모리(RAM)의 크기를 확인합니다.

### <span id="page-25-0"></span>마이크로폰

**Dell Studio One 19/1909** 서비스 설명서

- [마이크로폰 분리](#page-25-1)
- $\bullet$  [마이크로폰 장착](#page-25-2)

경고**:** 컴퓨터 내부 작업을 시작하기 전에 컴퓨터와 함께 제공된 안전 정보를 읽어봅니다**.** 자세한 안전 모범 사례 정보는 **Regulatory Compliance(**규정 준수**)** 홈페 이지**(www.dell.com/regulatory\_compliance)**를 참조하십시오**.**

### <span id="page-25-1"></span>마이크로폰 분리

- 1. [시작하기 전에의](file:///C:/data/systems/STD1909/ko/sm/before_y.htm#wp1180557) 절차를 따릅니다.
- 2. 컴퓨터 덮개를 분리합니다(<u>[컴퓨터 덮개 분리](file:///C:/data/systems/STD1909/ko/sm/computer.htm#wp1181768)</u> 참조).
- 3. 실드를 분리합니다(<u>실드 분리</u> 참조).
- 4. 마이크로폰을 지지대 조립품에 고정하는 나사 2개를 분리합니다.
- 5. 마이크로폰에서 케이블을 분리합니다.
- 6. 마이크로폰을 들어 올려 지지대 조립품에서 분리합니다.

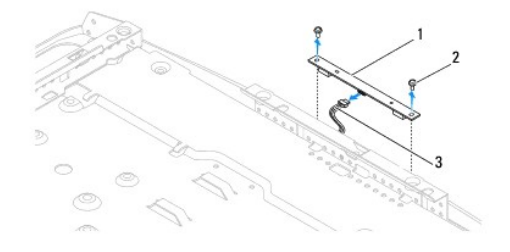

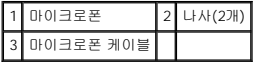

### <span id="page-25-2"></span>마이크로폰 장착

- 1. [시작하기 전에의](file:///C:/data/systems/STD1909/ko/sm/before_y.htm#wp1180557) 절차를 따릅니다.
- 2. 케이블을 마이크로폰에 다시 연결합니다.
- 3. 마이크로폰을 시스템 조립품에 고정하는 나사 2개를 장착합니다.
- 4. 실드를 장착합니다(<u>실드 장착</u> 참조).
- 5. 컴퓨터 덮개를 장착합니다(<mark>[컴퓨터 덮개 장착](file:///C:/data/systems/STD1909/ko/sm/computer.htm#wp1181791)</mark> 참조).
- 6. 컴퓨터와 장착된 모든 장치를 전원 콘센트에 연결하고 전원을 켭니다.

<span id="page-26-0"></span>프로세서

**Dell Studio One 19/1909** 서비스 설명서

 $PLL$ </u>

 $\bullet$  [프로세서 장착](#page-27-0)

경고**:** 컴퓨터 내부 작업을 시작하기 전에 컴퓨터와 함께 제공된 안전 정보를 읽어봅니다**.** 자세한 안전 모범 사례 정보는 **Regulatory Compliance(**규정 준수**)** 홈페 이지**(www.dell.com/regulatory\_compliance)**를 참조하십시오**.**

주의**:** 하드웨어 분리 및 장착에 익숙하지 않을 경우 다음 단계를 수행하지 마십시오**.** 이러한 단계를 올바르게 수행하지 않으면 시스템 보드가 손상될 수 있습니다**.** 기술 서비스 정보는 설치 안내서를 참조하십시오**.**

### <span id="page-26-1"></span>프로세서 분리

- 1. [시작하기 전에의](file:///C:/data/systems/STD1909/ko/sm/before_y.htm#wp1180557) 절차를 따릅니다.
- 2. 컴퓨터 덮개를 분리합니다(<mark>[컴퓨터 덮개 분리](file:///C:/data/systems/STD1909/ko/sm/computer.htm#wp1181768)</mark> 참조).
- 3. 실드를 분리합니다([실드 분리](file:///C:/data/systems/STD1909/ko/sm/sheild.htm#wp1181825) 참조).
- 4. 받침대를 분리합니다([받침대 분리](file:///C:/data/systems/STD1909/ko/sm/stand.htm#wp1181108) 참조).
- 5. 후면 I/O 패널을 분리합니다(<mark>후면 I/O [패널 분리](file:///C:/data/systems/STD1909/ko/sm/io_panel.htm#wp1181511)</mark> 참조).

#### 경고**:** 정상 작동 중에 방열판이 매우 뜨거워질 수 있습니다**.** 방열판을 충분히 냉각시킨 후 작업합니다**.**

6. 프로세서 방열판을 분리합니다(<mark>[방열판 분리](file:///C:/data/systems/STD1909/ko/sm/heat_sin.htm#wp1193030)</mark> 참조).

주**:** 새 프로세서에 새 방열판이 필요한 경우를 제외하고는 프로세서를 교체할 때 원래 방열판을 다시 사용합니다.

- 7. 분리 레버를 아래로 누르고 밖으로 밀어 분리 레버를 고정하는 탭에서 분리합니다.
- 8. 프로세서 덮개를 엽니다.

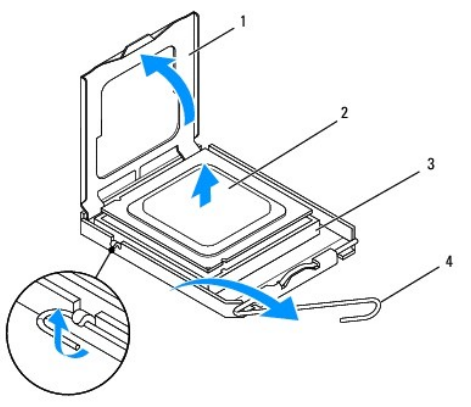

#### 주의**:** 프로세서를 분리하거나 장착할 때 소켓 내부에 있는 핀을 만지거나 소켓의 핀에 물건이 떨어지지 않도록 합니다**.**

9. 프로세서를 위로 들어 올려 소켓에서 분리하고 안전한 곳에 보관합니다.

1 프로세서 덮개 2 프로세서 프로세서 소켓 4 분리 레버

### <span id="page-27-0"></span>프로세서 장착

- 1. [시작하기 전에의](file:///C:/data/systems/STD1909/ko/sm/before_y.htm#wp1180557) 절차를 따릅니다.
- 2. 소켓이 새 프로세서에 맞도록 분리 레버를 들어 올려 분리 위치에 놓습니다.

#### 주의**:** 도색되지 않은 금속 표면 또는 컴퓨터 받침대를 만져 접지합니다**.**

3. 새 프로세서를 포장에서 꺼냅니다.

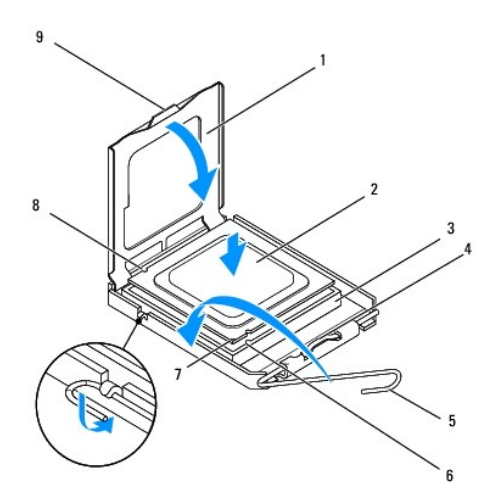

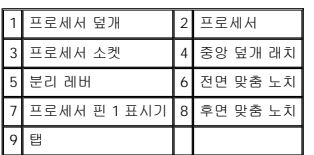

4. 소켓의 분리 레버가 완전히 당겨지지 않았으면 끝으로 이동합니다.

# 주의**:** 소켓 핀은 충격에 약합니다**.** 손상을 방지하려면 프로세서가 소켓에 올바르게 맞춰졌는지 확인합니다**.** 프로세서를 설치할 때 지나치게 힘을 주지 마십시오**.** 시 스템 보드의 핀을 만지거나 핀이 구부러지지 않도록 주의합니다**.**

#### 주의**:** 프로세서의 영구적인 손상을 방지하려면 프로세서를 소켓에 올바르게 배치해야 합니다**.**

- 5. 프로세서에 있는 전면 및 후면 맞춤 노치를 소켓의 전면 및 후면 맞춤 노치에 맞춥니다.
- 6. 프로세서와 소켓의 핀 1 모서리를 맞춥니다.
- 7. 프로세서를 소켓에 살짝 놓고 프로세서가 올바르게 배치되었는지 확인합니다.
- 8. 프로세서가 소켓에 완전히 장착되면 프로세서 덮개를 닫습니다.

프로세서 덮개의 탭이 소켓의 중앙 덮개 래치 아래에 놓였는지 확인합니다.

- 9. 소켓 분리 레버를 소켓 쪽으로 다시 돌리고 제자리에 끼워 넣어 프로세서를 고정합니다.
- 10. 방열판 밑면에서 열 그리즈를 닦아냅니다.

#### 주의**:** 새 열 그리즈를 바릅니다**.** 새 열 그리즈는 적절한 열 본딩**(**최적의 프로세서 작동의 필수사항**)**을 확보하는 데 아주 중요합니다**.**

11. 프로세서 상단에 새 열 그리즈를 고르게 바릅니다.

### 주의**:** 프로세서 방열판이 올바르게 장착되고 고정되었는지 확인합니다**.**

- 12. 프로세서 방열판을 장착합니다(<u>[방열판 장착](file:///C:/data/systems/STD1909/ko/sm/heat_sin.htm#wp1194285)</u> 참조).
- 13. 후면 I/O 패널을 장착합니다(<mark>후면 I/O [패널 장착](file:///C:/data/systems/STD1909/ko/sm/io_panel.htm#wp1180494)</mark> 참조).
- 14. 발침대를 장착합니다(<u>받침대 장착</u> 참조).
- 15. 실드를 장착합니다(<u>실드 장착</u> 참조).
- 16. 컴퓨터 덮개를 장착합니다(<u>[컴퓨터 덮개 장착](file:///C:/data/systems/STD1909/ko/sm/computer.htm#wp1181791)</u> 참조).
- 17. 컴퓨터와 장착된 모든 장치를 전원 콘센트에 연결하고 전원을 켭니다.

<span id="page-29-0"></span> 전원 공급 장치 **Dell Studio One 19/1909** 서비스 설명서

[전원 공급 장치 분리](#page-29-1) 

● <u>전원 공급 장치 장착</u>

- 경고**:** 컴퓨터 내부 작업을 시작하기 전에 컴퓨터와 함께 제공된 안전 정보를 읽어봅니다**.** 자세한 안전 모범 사례 정보는 **Regulatory Compliance(**규정 준수**)** 홈페 이지**(www.dell.com/regulatory\_compliance)**를 참조하십시오**.**
- 경고**:** 감전**,** 움직이는 팬 블레이드에 의한 열상 또는 그 외의 돌발적인 부상을 방지하려면 컴퓨터 덮개를 분리하기 전에 항상 컴퓨터를 전원 콘센트에서 분리해 놓 습니다**.**
- 경고**:** 교체 전원 공급 장치의 부품 번호가 현재 사용 중인 전원 공급 장치의 부품 번호와 일치한지 확인합니다**.**

주의**:** 하드웨어 분리 및 장착에 익숙하지 않을 경우 다음 단계를 수행하지 마십시오**.** 이러한 단계를 올바르게 수행하지 않으면 컴퓨터가 손상될 수 있습니다**.** 기술 지원은 설치 안내서를 참조하십시오**.**

### <span id="page-29-1"></span>전원 공급 장치 분리

- 1. <u>시작하기 전에</u>의 절차를 따릅니다.
- 2. 컴퓨터 덮개를 분리합니다(<mark>[컴퓨터 덮개 분리](file:///C:/data/systems/STD1909/ko/sm/computer.htm#wp1181768)</mark> 참조).
- 3. 실드를 분리합니다([실드 분리](file:///C:/data/systems/STD1909/ko/sm/sheild.htm#wp1181825) 참조).
- 4. 받침대를 분리합니다([받침대 분리](file:///C:/data/systems/STD1909/ko/sm/stand.htm#wp1181108) 참조).
- 5. 전원 공급 장치에서 전원 플러그 케이블을 분리합니다.
- 6. 시스템 보드의 커넥터(ATX\_POWER1)에서 전원 공급 장치 케이블을 분리합니다.
- 7. 전원 공급 장치를 섀시에 고정하는 나사 4개를 분리합니다.

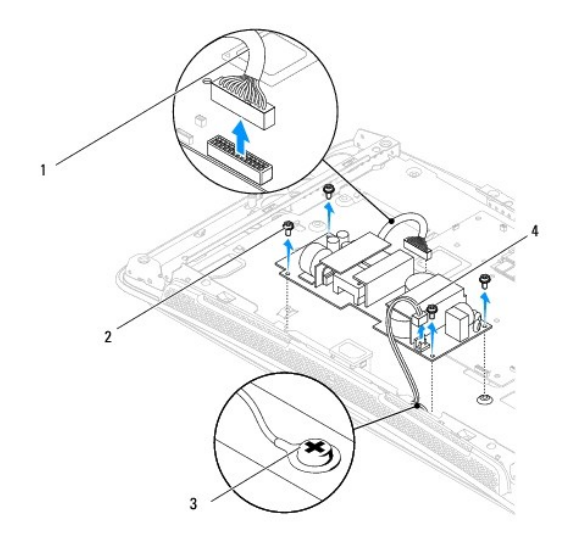

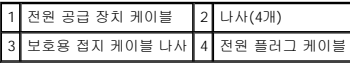

8. 전원 공급 장치를 안전한 곳에 보관합니다.

### <span id="page-30-1"></span><span id="page-30-0"></span>전원 공급 장치 장착

- 1. <u>시작하기 전에</u>의 절차를 따릅니다.
- 2. 전원 공급 장치를 섀시에 고정하는 나사 4개를 장착합니다.
- 3. 시스템 보드의 커넥터(ATX\_POWER1)에 전원 공급 장치 케이블을 연결합니다.
- 4. 전원 공급 장치에 전원 플러그 케이블을 연결합니다.

#### 경고**:** 보호용 접지 케이블 나사가 단단히 조여졌는지 확인합니다**.**

- 5. 발침대를 장착합니다(<u>받침대 장착</u> 참조).
- 6. 실드를 장착합니다(<u>실드 장착</u> 참조).
- 7. 컴퓨터 덮개를 장착합니다(<u>[컴퓨터 덮개 장착](file:///C:/data/systems/STD1909/ko/sm/computer.htm#wp1181791)</u> 참조).

<span id="page-31-0"></span> 실드 **Dell Studio One 19/1909** 서비스 설명서

 [실드 분리](#page-31-1) [실드 장착](#page-31-2)

경고**:** 컴퓨터 내부 작업을 시작하기 전에 컴퓨터와 함께 제공된 안전 정보를 읽어봅니다**.** 자세한 안전 모범 사례 정보는 **Regulatory Compliance(**규정 준수**)** 홈페 이지**(www.dell.com/regulatory\_compliance)**를 참조하십시오**.**

### <span id="page-31-1"></span>실드 분리

- 1. <u>시작하기 전에</u>의 절차를 따릅니다.
- 2. 컴퓨터 덮개를 분리합니다(<u>[컴퓨터 덮개 분리](file:///C:/data/systems/STD1909/ko/sm/computer.htm#wp1181768)</u> 참조).
- 3. 실드를 분리하려면 실드를 컴퓨터에 고정하는 조임 나사 8개를 풉니다.

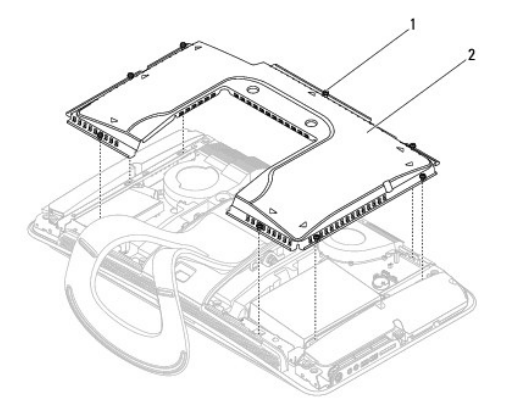

#### 1 조임 나사(8개) 2 실드

### <span id="page-31-2"></span>실드 장착

1. <u>시작하기 전에</u>의 절차를 따릅니다.

주**:** 실드를 장착하기 전에 모든 케이블이 연결되고 도구나 다른 부품(나사 포함)이 컴퓨터 내부에 남아 있지 않는지 확인합니다.

- 2. 실드를 컴퓨터 위에 놓고 조임 나사 8개를 조입니다.
- 3. 컴퓨터 덮개를 장착합니다(<u>[컴퓨터 덮개 장착](file:///C:/data/systems/STD1909/ko/sm/computer.htm#wp1181791)</u> 참조).

### <span id="page-32-0"></span>측면 **I/O** 패널

**Dell Studio One 19/1909** 서비스 설명서

- 측면 I/O [패널 분리](#page-32-1)
- <u>측면 I/O [패널 장착](#page-33-1)</u>

# 경고**:** 컴퓨터 내부 작업을 시작하기 전에 컴퓨터와 함께 제공된 안전 정보를 읽어봅니다**.** 자세한 안전 모범 사례 정보는 **Regulatory Compliance(**규정 준수**)** 홈페 이지**(www.dell.com/regulatory\_compliance)**를 참조하십시오**.**

### <span id="page-32-1"></span>측면 **I/O** 패널 분리

- 1. <u>시작하기 전에</u>의 절차를 따릅니다.
- 2. 컴퓨터 덮개를 분리합니다(<u>[컴퓨터 덮개 분리](file:///C:/data/systems/STD1909/ko/sm/computer.htm#wp1181768)</u> 참조).
- 3. 실드를 분리합니다(<mark>실드 분리</mark> 참조).
- 4. 받침대를 분리합니다([받침대 분리](file:///C:/data/systems/STD1909/ko/sm/stand.htm#wp1181108) 참조).
- 5. 왼쪽 스피커를 분리합니다(<mark>[왼쪽 스피커 분리](file:///C:/data/systems/STD1909/ko/sm/speaker.htm#wp1180903)</mark> 참조).
- 6. 하드 드라이브를 분리합니다(<u>[하드 드라이브 분리](file:///C:/data/systems/STD1909/ko/sm/drives.htm#wp1180238)</u> 참조).
- 7. 측면 I/O 패널을 섀시에 고정하는 나사를 분리합니다.
- 8. 측면 I/O 패널을 들어 올려 클램프에서 분리합니다.
	- 주**:** 케이블을 분리하기 전에 케이블 라우팅을 기록합니다.
- 9. 시스템 보드의 커넥터(F\_AUDIO 및 SIDE\_BOARD\_1)에서 케이블을 분리합니다(<u>시스템 보드 구성요소</u> 참조).
- 10. 측면 I/O 패널을 밀어 클램프에서 분리하고 안전한 곳에 보관합니다.

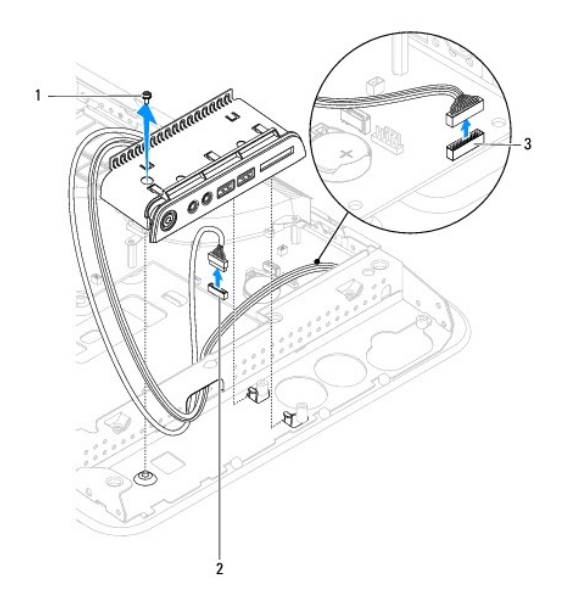

<span id="page-33-0"></span>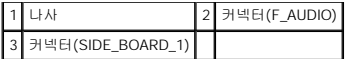

### <span id="page-33-1"></span>측면 **I/O** 패널 장착

- 1. <u>시작하기 전에</u>의 절차를 따릅니다.
- 2. 측면 I/O 패널을 장착하려면 케이블을 다시 제자리에 배선하고 시스템 보드의 커넥터(F\_AUDIO 및 SIDE\_BOARD\_1)에 연결합니다(<u>시스템 보드 구성요소</u> 참조).
- 3. 측면 I/O 패널이 단단히 장착될 때까지 클램프 쪽으로 밉니다.
- 4. 측면 I/O 패널을 섀시에 고정하는 나사를 장착합니다.
- 5. 하드 드라이브를 장착합니다(<u>[하드 드라이브 장착](file:///C:/data/systems/STD1909/ko/sm/drives.htm#wp1180764)</u> 참조).
- 6. 왼쪽 스피커를 장착합니다(<u>[왼쪽 스피커 장착](file:///C:/data/systems/STD1909/ko/sm/speaker.htm#wp1182072)</u> 참조).
- 7. 발침대를 장착합니다(<u>받침대 장착</u> 참조).
- 8. 실드를 장착합니다(<u>실드 장착</u> 참조).
- 9. 컴퓨터 덮개를 장착합니다(<u>[컴퓨터 덮개 장착](file:///C:/data/systems/STD1909/ko/sm/computer.htm#wp1181791)</u> 참조).

#### <span id="page-34-0"></span> 스피커 **Dell Studio One 19/1909** 서비스 설명서

- $Q$  오른쪽 스피커 분리
- $Q$  [오른쪽 스피커 장착](#page-34-2)
- $9.84 \leq h$
- 왼쪽 스피커 장착

# 경고**:** 컴퓨터 내부 작업을 시작하기 전에 컴퓨터와 함께 제공된 안전 정보를 읽어봅니다**.** 자세한 안전 모범 사례 정보는 **Regulatory Compliance(**규정 준수**)** 홈페 이지**(www.dell.com/regulatory\_compliance)**를 참조하십시오**.**

### <span id="page-34-1"></span>오른쪽 스피커 분리

- <mark><mark>∥</mark> 주: 오른쪽 스피커를 찾으려면 <u>[Studio One](file:///C:/data/systems/STD1909/ko/sm/technica.htm#wp1183675) 내부 모습</u>을 참조하십시오.</mark>
- 1. <u>시작하기 전에</u>의 절차를 따릅니다.
- 2. 컴퓨터 덮개를 분리합니다([컴퓨터 덮개 분리](file:///C:/data/systems/STD1909/ko/sm/computer.htm#wp1181768) 참조).
- 3. 실드를 분리합니다<u>(실드 분리</u> 참조).
- 4. 받침대를 분리합니다(<u>받침대 분리</u> 참조).
- 5. 프로세서 팬 및 방열판을 분리합니다(<u>방열판 분리</u> 및 <u>프로세서 팬 분리</u> 참조).
- 6. 스피커를 섀시에 고정하는 나사 4개를 분리합니다.
	- <u></u> <mark>✔</mark> 주: 케이블을 분리하기 전에 케이블 라우팅을 기록합니다.
- 7. 시스템 보드의 커넥터(SPEAKER\_2)에서 오른쪽 스피커 케이블을 분리합니다.

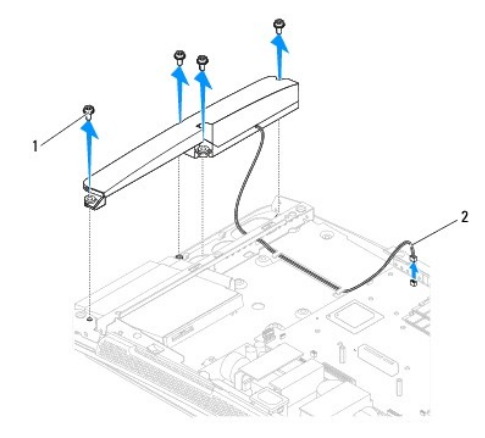

#### 1 나사(4개) 2 스피커 케이블

8. 스피커를 들어 올려 섀시에서 분리합니다.

### <span id="page-34-2"></span>오른쪽 스피커 장착

1. <u>시작하기 전에</u>의 절차를 따릅니다.

- <span id="page-35-0"></span>2. 스피커를 장착하려면 스피커 케이블을 다시 제자리에 배선합니다.
- 3. 시스템 보드의 커넥터(SPEAKER\_2)에 오른쪽 스피커 케이블을 연결합니다.
- 4. 스피커를 제자리에 놓고 스피커를 섀시에 고정하는 나사 4개를 장착합니다.
- 5. 프로세서 팬 및 방열판을 장착합니다(<u>방열판 장착</u> 및 <u>프로세서 팬 장착</u> 참조).
- 6. 받침대를 장착합니다(<mark>받침대 장착</mark> 참조).
- 7. 실드를 장착합니다(<u>실드 장착</u> 참조).
- 8. 컴퓨터 덮개를 장착합니다(<mark>[컴퓨터 덮개 장착](file:///C:/data/systems/STD1909/ko/sm/computer.htm#wp1181791)</mark> 참조).
- 9. 컴퓨터와 장착된 모든 장치를 전원 콘센트에 연결하고 전원을 켭니다.

### <span id="page-35-1"></span>왼쪽 스피커 분리

- **《 주**: 왼쪽 스피커를 찾으려면 <u>[Studio One](file:///C:/data/systems/STD1909/ko/sm/technica.htm#wp1183675) 내부 모습</u>을 참조하십시오.
- 1. [시작하기 전에의](file:///C:/data/systems/STD1909/ko/sm/before_y.htm#wp1180557) 절차를 따릅니다.
- 2. 컴퓨터 덮개를 분리합니다(<mark>[컴퓨터 덮개 분리](file:///C:/data/systems/STD1909/ko/sm/computer.htm#wp1181768)</mark> 참조).
- 3. 실드를 분리합니다([실드 분리](file:///C:/data/systems/STD1909/ko/sm/sheild.htm#wp1181825) 참조).
- 4. 스피커를 섀시에 고정하는 나사 4개를 분리합니다.
	- <mark>. 주</mark>: 케이블을 분리하기 전에 케이블 라우팅을 기록합니다.
- 5. 시스템 보드의 커넥터(SPEAKER\_1)에서 왼쪽 스피커 케이블을 분리합니다.

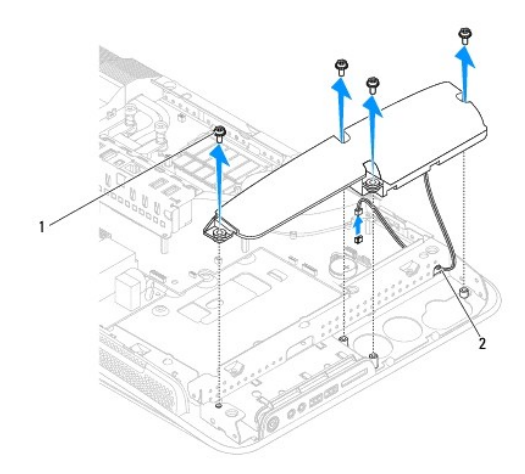

#### 1 나사(4개) 2 스피커 케이블

6. 스피커를 들어 올려 시스템 보드에서 분리합니다.

### <span id="page-35-2"></span>왼쪽 스피커 장착

- 1. <u>시작하기 전에</u>의 절차를 따릅니다.
- 2. 스피커를 장착하려면 케이블을 다시 제자리에 배선합니다.
- 3. 시스템 보드의 커넥터(SPEAKER\_1)에 왼쪽 스피커 케이블을 다시 연결합니다.
- 4. 스피커를 섀시에 고정하는 나사 4개를 장착합니다.
- 5. 실드를 장착합니다(<u>실드 장착</u> 참조).
- .<br>6. 컴퓨터 덮개를 장착합니다(<u>[컴퓨터 덮개 장착](file:///C:/data/systems/STD1909/ko/sm/computer.htm#wp1181791)</u> 참조).

<span id="page-37-2"></span>받침대 장착

1 나사(4개) 2 받침대

- 5. 컴퓨터 덮개를 장착합니다([컴퓨터 덮개 장착](file:///C:/data/systems/STD1909/ko/sm/computer.htm#wp1181791) 참조).
- 
- 
- 4. 실드를 장착합니다(<u>실드 장착</u> 참조).
- 
- 
- 
- 
- 
- 
- 
- 
- 
- 
- 3. 받침대를 고정하는 나사 4개를 장착합니다.
- 
- 
- 2. 받침대를 장착하려면 받침대의 나사 구멍을 섀시의 나사 구멍에 맞춥니다.
- 주**:** 기존 받침대에서 레이블을 분리하여 새 받침대에 붙였는지 확인합니다.
- 1. <u>시작하기 전에</u>의 절차를 따릅니다.
- 

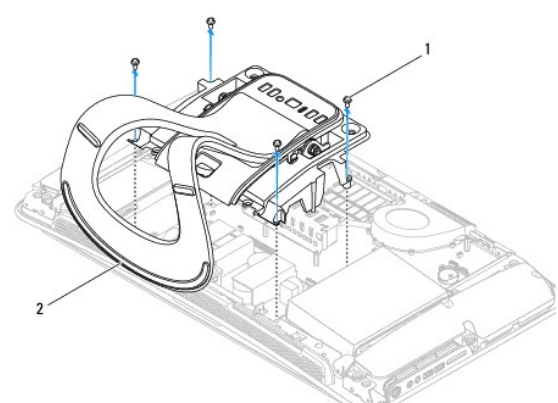

<span id="page-37-0"></span>**Dell Studio One 19/1909** 서비스 설명서

# 경고**:** 컴퓨터 내부 작업을 시작하기 전에 컴퓨터와 함께 제공된 안전 정보를 읽어봅니다**.** 자세한 안전 모범 사례 정보는 **Regulatory Compliance(**규정 준수**)** 홈페 이지**(www.dell.com/regulatory\_compliance)**를 참조하십시오**.**

### <span id="page-37-1"></span>받침대 분리

- 1. <u>시작하기 전에</u>의 절차를 따릅니다.
- 
- 
- 
- 
- 
- 
- 
- 
- 
- 2. 컴퓨터 덮개를 분리합니다(<u>[컴퓨터 덮개 분리](file:///C:/data/systems/STD1909/ko/sm/computer.htm#wp1181768)</u> 참조).
- 
- 
- 
- 
- 
- 
- 
- 
- 
- 
- 
- 3. 실드를 분리합니다(<mark>실드 분리</mark> 참조).
- 
- 4. 받침대를 고정하는 나사 4개를 분리합니다.
- 5. 받침대를 들어 올려 컴퓨터에서 분리합니다.

 $\bullet$  [받침대 분리](#page-37-1) ● <mark>[받침대 장착](#page-37-2)</mark>

### <span id="page-38-0"></span>시스템 보드

**Dell Studio One 19/1909** 서비스 설명서

- $\bigcirc$  [시스템 보드 분리](#page-38-1)
- $\bullet$   $\overline{\wedge}$   $\overline{\wedge}$  서스템 보드 장착

# 경고**:** 컴퓨터 내부 작업을 시작하기 전에 컴퓨터와 함께 제공된 안전 정보를 읽어봅니다**.** 추가 안전 모범 사례 정보는 **Regulatory Compliance(**규정 준수**)** 홈페이 지**(www.dell.com/regulatory\_compliance)**를 참조하십시오**.**

#### 주의**:** 정전기 방전을 방지하려면 손목 접지대를 사용하거나 도색되지 않은 금속 표면**(**예**:** 받침대**)**을 주기적으로 만져 접지합니다**.**

시스템 보드의 BIOS 칩에는 컴퓨터의 바코드 레이블에도 표시되어 있는 서비스 태그가 있습니다. 시스템 보드 교체 키트에는 교체 시스템 보드에 서비스 태그를 전송하기 위한 유틸리티를 제공하는 CD가 있습니다.

#### 주의**:** 구성요소 및 카드를 잡을 경우 핀이나 단자를 잡지 말고 모서리를 잡습니다**.**

### <span id="page-38-1"></span>시스템 보드 분리

- 1. <u>시작하기 전에</u>의 지침을 따릅니다.
- 2. 컴퓨터 덮개를 분리합니다(<mark>[컴퓨터 덮개 분리](file:///C:/data/systems/STD1909/ko/sm/computer.htm#wp1181768)</mark> 참조).
- 3. 실드를 분리합니다([실드 분리](file:///C:/data/systems/STD1909/ko/sm/sheild.htm#wp1181825) 참조).
- 4. 받침대를 분리합니다([받침대 분리](file:///C:/data/systems/STD1909/ko/sm/stand.htm#wp1181108) 참조).
- 5. 후면 I/O 패널을 분리합니다(<mark>후면 I/O [패널 분리](file:///C:/data/systems/STD1909/ko/sm/io_panel.htm#wp1181511)</mark> 참조).
- 6. 프로세서 팬 및 방열판을 분리합니다([프로세서 팬 분리](file:///C:/data/systems/STD1909/ko/sm/heat_sin.htm#wp1194104) 및 [방열판 분리](file:///C:/data/systems/STD1909/ko/sm/heat_sin.htm#wp1193030) 참조).
- 7. 시스템 팬 및 방열판 조립품을 분리합니다(<u>시스템 팬 및 방열판 조립품 분리</u> 참조).
	- 주**:** 시스템 보드에서 케이블을 분리하기 전에 케이블 라우팅을 기록합니다.
- 8. 시스템 보드에 연결된 모든 케이블을 분리합니다.
- 9. 시스템 보드를 섀시에 고정하는 나사 5개를 분리합니다.
- 10. 시스템 보드를 섀시에 고정하는 M2.5 x 5mm 나사 5개를 분리합니다.

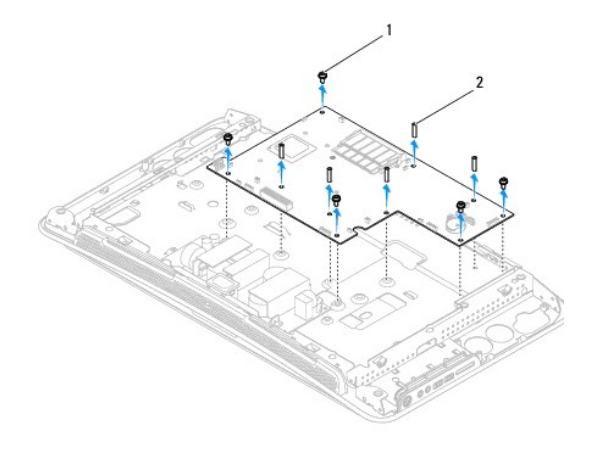

#### <span id="page-39-0"></span>1 나사(5개) 2 M2.5 x 5mm 나사(5개)

11. 시스템 보드를 들어 올려 섀시에서 분리합니다.

### <span id="page-39-1"></span>시스템 보드 장착

- 1. <u>시작하기 전에</u>의 지침을 따릅니다.
- 2. 시스템 보드를 장착하려면 시스템 보드를 다시 섀시에 넣습니다.
- 3. 시스템 보드를 섀시에 고정하는 M2.5 x 5mm 나사 5개를 장착합니다.
- 4. 시스템 보드를 섀시에 고정하는 나사 5개를 장착합니다.
- 5. 시스템 보드에 케이블을 다시 연결합니다.
- 6. 시스템 팬 및 방열판 조립품을 장착합니다(<u>시스템 팬 및 방열판 조립품 장착</u> 참조).
- 7. 프로세서 팬 및 방열판을 장착합니다([프로세서 팬 장착](file:///C:/data/systems/STD1909/ko/sm/heat_sin.htm#wp1194315) 및 <u>[방열판 장착](file:///C:/data/systems/STD1909/ko/sm/heat_sin.htm#wp1194285)</u> 참조).
- 8. 후면 I/O 패널을 장착합니다(<mark>후면 I/O [패널 장착](file:///C:/data/systems/STD1909/ko/sm/io_panel.htm#wp1180494)</mark> 참조).
- 9. 받침대를 장착합니다(<u>받침대 장착</u> 참조).
- 10. 실드를 장착합니다(<u>실드 장착</u> 참조).
- 11. 컴퓨터 덮개를 장착합니다(<u>[컴퓨터 덮개 장착](file:///C:/data/systems/STD1909/ko/sm/computer.htm#wp1181791)</u> 참조).

#### 주의**:** 컴퓨터의 전원을 켜기 전에 모든 나사를 장착하고 컴퓨터 내부에 나사가 남아있지 않는지 확인합니다**.** 이렇게 하지 않으면 컴퓨터가 손상될 수 있습니다**.**

12. 컴퓨터를 켭니다.

주**:** 시스템 보드를 교체한 후 교체 시스템 보드의 BIOS에 컴퓨터 서비스 태그를 입력합니다.

13. 교체 시스템 보드와 함께 제공된 CD를 적절한 드라이브에 삽입합니다. 화면에 나타나는 지침을 따릅니다.

#### <span id="page-40-0"></span> 시스템 팬 및 방열판 조립품 **Dell Studio One 19/1909** 서비스 설명서

- $\bullet$   $\overline{\text{M}}$   $\triangle$  템 팬 및 방열판 조립품 분리
- $\bullet$  [시스템 팬 및 방열판 조립품 장착](#page-41-1)

# 경고**:** 컴퓨터 내부 작업을 시작하기 전에 컴퓨터와 함께 제공된 안전 정보를 읽어봅니다**.** 자세한 안전 모범 사례 정보는 **Regulatory Compliance(**규정 준수**)** 홈페 이지**(www.dell.com/regulatory\_compliance)**를 참조하십시오**.**

경고**:** 컴퓨터의 전원이 켜진 상태에서 팬을 만지지 마십시오**.**

# 주의**:** 하드웨어 분리 및 장착에 익숙하지 않을 경우 다음 단계를 수행하지 마십시오**.** 이러한 단계를 올바르게 수행하지 않으면 시스템 보드가 손상될 수 있습니다**.** 기술 서비스 정보는 설치 안내서를 참조하십시오**.**

### <span id="page-40-1"></span>시스템 팬 및 방열판 조립품 분리

- 1. [시작하기 전에의](file:///C:/data/systems/STD1909/ko/sm/before_y.htm#wp1180557) 절차를 따릅니다.
- 2. 컴퓨터 덮개를 분리합니다([컴퓨터 덮개 분리](file:///C:/data/systems/STD1909/ko/sm/computer.htm#wp1181768) 참조).
- 3. 실드를 분리합니다(<u>실드 분리</u> 참조).
- 4. 받침대를 분리합니다(<u>받침대 장착</u> 참조).
- 5. 후면 I/O 패널을 분리합니다(후면 I/O [패널 분리](file:///C:/data/systems/STD1909/ko/sm/io_panel.htm#wp1181511) 참조).
- 6. 시스템 팬을 시스템 보드에 고정하는 나사 3개를 분리합니다.

#### 주의**:** 정상 작동 중에 방열판 조립품이 매우 뜨거워질 수 있습니다**.** 방열판 조립품을 충분히 냉각시킨 후 작업합니다**.**

- 7. 방열판을 시스템 보드에 고정하는 조임 나사 2개를 풉니다.
- 8. 시스템 팬을 들어 올려 컴퓨터에서 분리합니다.
- 9. 시스템 보드의 커넥터(SYS\_FAN1)에서 시스템 팬 케이블을 분리합니다.

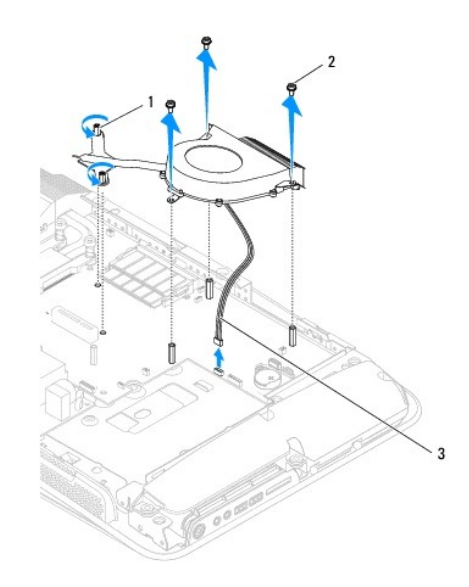

<span id="page-41-0"></span>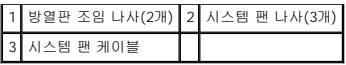

10. 조립품을 들어 올려 시스템 보드에서 분리하고 안전한 곳에 보관합니다.

### <span id="page-41-1"></span>시스템 팬 및 방열판 조립품 장착

- 1. <u>시작하기 전에</u>의 절차를 따릅니다.
- 2. 시스템 팬 및 방열판 조립품을 장착하려면 시스템 팬 케이블을 시스템 보드의 커넥터(SYS\_FAN1)에 연결합니다.
- 3. 방열판을 시스템 보드에 고정하는 조임 나사 2개를 조입니다.
- 4. 시스템 팬을 시스템 보드에 고정하는 나사 3개를 장착합니다.
- 5. 후면 I/O 패널을 장착합니다(<u>후면 I/O [패널 장착](file:///C:/data/systems/STD1909/ko/sm/io_panel.htm#wp1180494)</u> 참조).
- 6. 받침대를 장착합니다(<u>받침대 장착</u> 참조).
- 7. 실드를 장착합니다(<u>실드 장착</u> 참조).
- 8. 컴퓨터 덮개를 장착합니다(<u>[컴퓨터 덮개 장착](file:///C:/data/systems/STD1909/ko/sm/computer.htm#wp1181791)</u> 참조).

<span id="page-42-0"></span> 시스템 설치 프로그램 **Dell Studio One 19/1909** 서비스 설명서

 $\bullet$  [개요](#page-42-1)

- $Q$  [잊은 암호 지우기](#page-44-0)
- CMOS [설정 지우기](#page-45-0)
- BIOS [플래싱](#page-46-0)

### <span id="page-42-1"></span>개요

시스템 설치 프로그램을 사용하여 다음 작업을 수행합니다.

- l 컴퓨터에 하드웨어를 추가, 교체 또는 분리한 후 시스템 구성 정보를 변경합니다.
- l 사용자 암호와 같은 사용자 선택 가능 옵션을 설정 또는 변경합니다.
- l 현재의 메모리 크기를 읽거나 설치된 하드 드라이브 종류를 설정합니다.

주의**:** 전문가가 아닌 경우에는 이 프로그램의 설정값을 변경하지 마십시오**.** 일부 설정 변경 시 컴퓨터가 올바르게 작동하지 않을 수도 있습니다**.**

<span id="page-42-2"></span>주**:** 시스템 설치 프로그램을 변경하기 전에 나중에 참조할 수 있도록 시스템 설치 프로그램 화면 정보를 기록해 두는 것이 좋습니다.

### 시스템 설치 프로그램 시작

- 1. 컴퓨터를 켜거나 다시 시작합니다.
- 2. 청색 DELL™ 로고가 표시되면 F2 프롬프트가 표시되는지 살폈다가 바로 <F2> 키를 누릅니다.

**주:** F2 프롬프트는 키보드가 초기화되었음을 나타냅니다. 이 프롬프트는 매우 빨리 나타날 수 있으므로, 표시되는지 잘 살폈다가 <F2> 키를 눌러야 합니다. 프롬프트가 나타<br>나기 전에 <F2> 키를 누르면 이 키 입력이 유실됩니다. 시간이 초과되어 운영 체제 로고가 나타나면 Microsoft® Windows® 바탕 화면이 표시될 때까지 기다린 다음, 컴퓨터<br>를 종료([컴퓨터 끄기](file:///C:/data/systems/STD1909/ko/sm/before_y.htm#wp1180391) 참조)하고

### 시스템 설치 프로그램 화면

시스템 설치 프로그램 화면에는 컴퓨터의 현재 구성 정보 또는 변경 가능한 구성 정보가 표시됩니다. 화면의 정보는 옵션 목록, 활성 옵션 필드 및 키 기능 등 세 부분으로 구성되어 있습니 다.

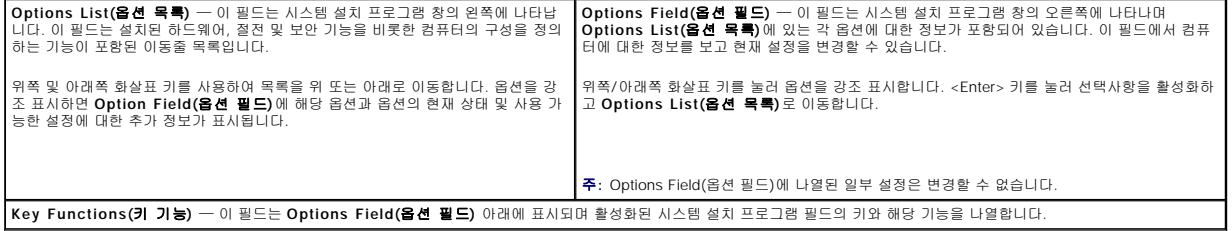

### 시스템 설치 프로그램 옵션

г

주**:** 컴퓨터 및 설치된 장치에 따라 본 항목에서 나열된 항목이 표시되거나 나열된 것과 꼭 같이 표시되지 않을 수도 있습니다.

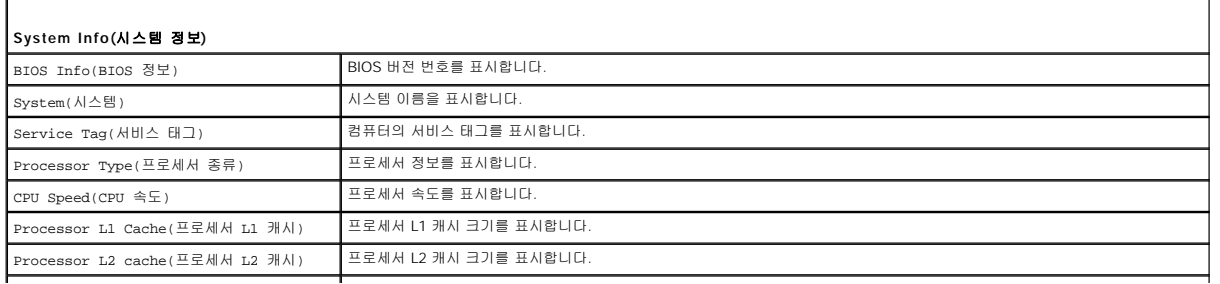

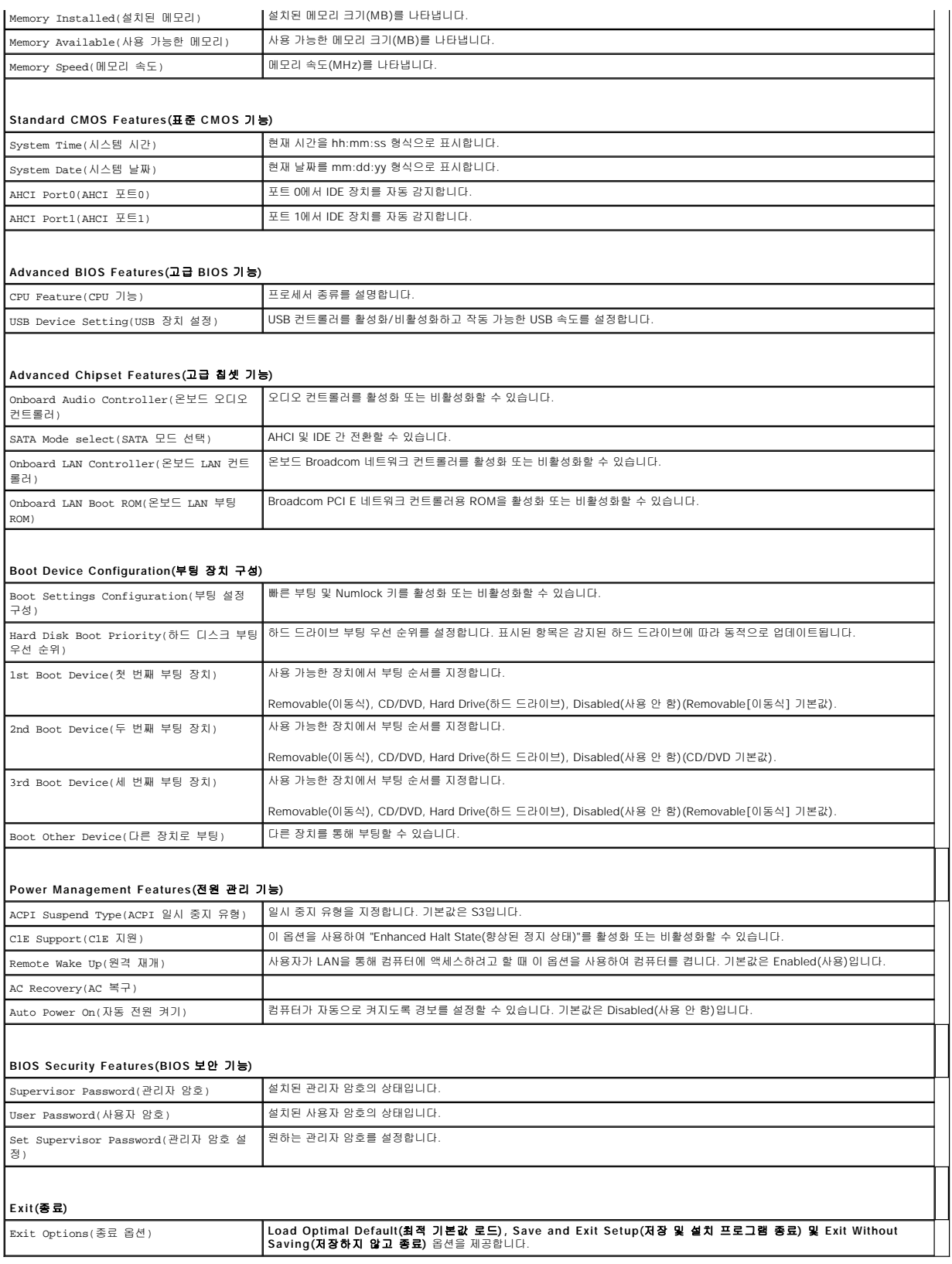

**Boot Sequence(**부팅 순서**)**

이 기능을 사용하여 장치 부팅 순서를 변경할 수 있습니다.

#### **Boot Options(**부팅 옵션**)**

- l **Hard Drive(**하드 드라이브**)** 컴퓨터가 기본 하드 드라이브로 부팅을 시도합니다. 드라이브에 운영 체제가 없는 경우 오류 메시지가 표시됩니다.
- l **CD/DVD** 드라이브**(CD/DVD** 드라이브**)** 컴퓨터가 CD/DVD 드라이브로 부팅을 시도합니다. 드라이브에 CD/DVD가 없거나 CD/DVD에 운영 체제가 없는 경우 오류 메시지가 표시됩니다.
- <sup>l</sup> **USB Flash Device(USB** 플래시 장치**)**  메모리 장치를 USB 포트에 넣고 컴퓨터를 재시작합니다. 화면 상단 오른쪽 모서리에 F12 = Boot Menu(F12 = 부팅 메뉴)가 나 타나면 <F12> 키를 누릅니다. BIOS에서 장치를 감지하여 USB 플래시 옵션을 부팅 메뉴에 추가합니다.

주**:** USB 장치로 부팅하려면 해당 장치가 부팅 가능해야 합니다. 장치가 부팅 가능한지 확인하려면 해당 장치 설명서를 참조하십시오.

#### 현재 부팅에 대한 부팅 순서 변경

이 기능을 사용하여 현재의 부팅 순서를 변경할 수 있습니다. 예를 들어, **Drivers and Utilities** 매체에서 Dell Diagnostics를 실행하기 위해 CD/DVD 드라이브에서 부팅할 수 있습니다.<br>진단 검사를 완료하면 이전의 부팅 순서가 복구됩니다.

- 1. USB 장치로 부팅하는 경우 USB 장치를 USB 커넥터에 연결합니다.
- 2. 컴퓨터를 켜거나 다시 시작합니다.
- 3. 화면 우측 상단에 F2 = Setup(F2 = 설치), F12 = Boot Menu(F12 = 부팅 메뉴)가 나타나면 <F12> 키를 누릅니다.

시간이 초과되어 운영 체제 로고가 나타나면 Microsoft Windows 바탕 화면이 표시될 때까지 기다린 다음 컴퓨터를 껐다가 다시 시도합니다.

사용할 수 있는 모든 부팅 장치 목록이 **Boot Device Menu(**부팅 장치 메뉴**)**에 나타납니다. 각 장치 옆에는 번호가 있습니다.

4. **Boot Device Menu(**부팅 장치 메뉴**)**에서 부팅할 장치를 선택합니다.

예를 들어, USB 메모리 키로 부팅하는 경우 **USB Flash Device(USB** 플래시 장치**)**를 강조 표시하고 <Enter> 키를 누릅니다.

주**:** USB 장치로 부팅하려면 해당 장치가 부팅 가능해야 합니다. 장치가 부팅 가능한지 확인하려면 해당 장치 설명서를 참조하십시오.

#### 차후 부팅에 대한 부팅 순서 변경

- 1. 시스템 설치 프로그램을 시작합니다([시스템 설치 프로그램 시작](#page-42-2) 참조).
- 2. 화살표 키를 사용하여 **Boot Device Configuration(**부팅 장치 구성**)** 메뉴 옵션을 선택하고 <Enter> 키를 눌러 메뉴에 액세스합니다.

주**:** 부팅 순서를 원래대로 복원할 경우에 대비하여 현재의 부팅 순서를 기록해 둡니다.

- 3. 위쪽 및 아래쪽 화살표 키를 눌러 장치 목록 사이에서 이동합니다.
- 4. 더하기(+) 또는 빼기(-) 키를 눌러 장치의 부팅 우선 순위를 변경합니다.

### <span id="page-44-0"></span>잊은 암호 지우기

#### 경고**:** 이 항목의 절차를 시작하기 전에 컴퓨터와 함께 제공된 안전 지침을 따릅니다**.**

#### 경고**:** 암호 설정을 지우려면전원 콘센트에서 컴퓨터를 분리해야 합니다**.**

- 1. [시작하기 전에의](file:///C:/data/systems/STD1909/ko/sm/before_y.htm#wp1180557) 절차를 따릅니다.
- 2. 컴퓨터 덮개를 분리합니다(<mark>[컴퓨터 덮개 분리](file:///C:/data/systems/STD1909/ko/sm/computer.htm#wp1181768)</mark> 참조).
- 3. 실드를 분리합니다(<mark>실드 분리</mark> 참조).
- 4. 받침대를 분리합니다(<mark>받침대 분리</mark> 참조).
- 5. 시스템 보드에서 3핀 암호 커넥터(CLR\_PSWD)를 찾습니다([시스템 보드 구성요소](file:///C:/data/systems/STD1909/ko/sm/technica.htm#wp1183981) 참조).

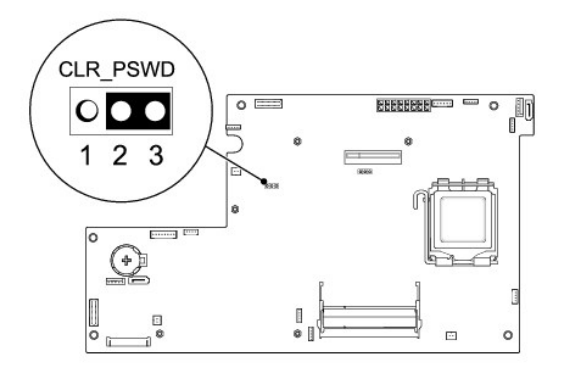

- 6. 핀 2 및 3에서 2핀 점퍼 플러그를 분리하여 핀 1 및 2에 끼웁니다.
- 7. 대략 5초 동안 기다려 암호 설정을 지웁니다.
- 8. 핀 1 및 2에서 2핀 점퍼 플러그를 분리하여 핀 2 및 3에 끼웁니다.
- 9. 발침대를 장착합니다(<u>받침대 장착</u> 참조).
- 10. 실드를 장착합니다(<u>실드 장착</u> 참조).
- 11. 컴퓨터 덮개를 장착합니다(<mark>[컴퓨터 덮개 장착](file:///C:/data/systems/STD1909/ko/sm/computer.htm#wp1181791)</mark> 참조).
- 12. 컴퓨터와 장치를 전원 콘센트에 연결하고 전원을 켭니다.

### <span id="page-45-0"></span>**CMOS** 설정 지우기

경고**:** 이 항목의 절차를 시작하기 전에 컴퓨터와 함께 제공된 안전 지침을 따릅니다**.**

경고**: CMOS** 설정을 지우려면 전원 콘센트에서 컴퓨터를 분리해야 합니다**.**

- 1. <u>시작하기 전에</u>의 절차를 따릅니다.
- 2. 컴퓨터 덮개를 분리합니다(<mark>[컴퓨터 덮개 분리](file:///C:/data/systems/STD1909/ko/sm/computer.htm#wp1181768)</mark> 참조).
- 3. 실드를 분리합니다(<u>실드 분리</u> 참조).
- 4. 받침대를 분리합니다([받침대 분리](file:///C:/data/systems/STD1909/ko/sm/stand.htm#wp1181108) 참조).
- 5. 후면 I/O 패널을 분리합니다(<mark>후면 I/O [패널 분리](file:///C:/data/systems/STD1909/ko/sm/io_panel.htm#wp1181511)</mark> 참조).
- 6. 시스템 보드에서 3핀 CMOS 커넥터(CLR\_CMOS) 를 찾습니다([시스템 보드 구성요소](file:///C:/data/systems/STD1909/ko/sm/technica.htm#wp1183981) 참조).

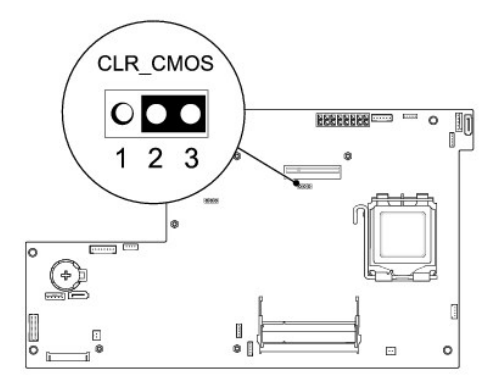

- 7. 핀 2 및 3에서 2핀 점퍼 플러그를 분리하여 핀 1 및 2에 끼웁니다.
- 8. 대략 5초 동안 기다려 CMOS 설정을 지웁니다.
- 9. 핀 1 및 2에서 2핀 점퍼 플러그를 분리하여 2 및 3에 끼웁니다.
- 10. 후면 I/O 패널을 장착합니다(후면 I/O [패널 장착](file:///C:/data/systems/STD1909/ko/sm/io_panel.htm#wp1180494) 참조).
- 11. 실드를 장착합니다(<u>실드 장착</u> 참조).
- 12. 받침대를 장착합니다(<u>받침대 장착</u> 참조).
- 13. 컴퓨터 덮개를 장착합니다(<mark>[컴퓨터 덮개 장착](file:///C:/data/systems/STD1909/ko/sm/computer.htm#wp1181791)</mark> 참조).
- 14. 컴퓨터와 장치를 전원 콘센트에 연결하고 전원을 켭니다.

### <span id="page-46-0"></span>**BIOS** 플래싱

#### 하드 드라이브에서 **BIOS** 플래싱

- 1. 컴퓨터를 켭니다.
- 2. Dell 지원 웹 사이트(**support.dell.com**)에서 사용자 컴퓨터에 맞는 BIOS 업데이트 파일을 찾습니다.

주**:** 미국 이외의 지역의 경우, Dell 지원 웹 사이트의 하단에 있는 드롭다운 목록에서 해당 국가/지역을 선택한 후 컴퓨터에 적합한 BIOS 업데이트 파일을 검색합니다.

- 3. 파일을 다운로드하려면 **Download Now(**지금 다운로드**)**를 클릭합니다.
- 4. **Export Compliance Disclaimer(**수출 규정 책임의 제한**)** 창이 나타나면 **Yes, I Accept this Agreement(**예**,** 이 계약에 동의합니다**)**를 클릭합니다. **File Download(**파일 다운로드**)** 창이 나타납니다.
- 5. **Save this program to disk(**이 프로그램을 디스크에 저장**)**를 클릭한 후 **OK(**확인**)**를 클릭합니다.

**Save In(**저장 위치**)** 창이 나타납니다.

- 6. 아래쪽 화살표 키를 클릭하여 **Save In(**저장 위치**)** 메뉴를 확인하고 **Desktop(**바탕 화면**)**을 선택한 다음 **Save(**저장**)**를 클릭합니다. 바탕 화면으로 파일이 다운로드됩니다.
- 7. **Download Complete(**다운로드 완료**)** 창이 나타나면 **Close(**닫기**)**를 클릭합니다.

파일 아이콘이 바탕 화면에 나타나며 다운로드한 BIOS 업데이트 파일과 동일한 이름을 가집니다.

8. 바탕 화면에서 파일 아이콘을 두 번 클릭하고 화면에 나타나는 지침을 따릅니다.

### **CD**에서 **BIOS** 플래싱

1. 컴퓨터 켜기.

주**:** BIOS 업그레이드 CD를 사용하여 BIOS를 플래싱하는 경우 CD를 삽입하기 전에 컴퓨터가 CD에서 부팅하도록 설정합니다.

2. BIOS 업그레이드 CD를 삽입하고 컴퓨터를 다시 시작합니다.

화면에 나타나는 지침을 따릅니다. 컴퓨터가 계속 부팅하면서 새 BIOS를 업데이트합니다. 플래시 업데이트가 완료되면 컴퓨터가 자동으로 재부팅됩니다.

- 3. POST 중에 <F2> 키를 눌러 시스템 설치 프로그램을 시작합니다.
- 4. **Load Defaults(**기본값 로드**)**를 클릭하고 팝업 창에서 **OK(**확인**)**를 클릭하여 컴퓨터 기본값을 다시 설정합니다.
- 5. 드라이브에서 BIOS 업그레이드 CD를 분리합니다.
- 6. <Esc> 키를 누르고 팝업 창에서 **Yes (**예**)**를 클릭하여 구성 변경사항을 저장합니다.
- 7. 업그레이드가 완료되고 컴퓨터가 자동으로 다시 시작됩니다.

<span id="page-48-0"></span>기술 개요 **Dell Studio One 19/1909** 서비스 설명서

[Studio One](#page-48-1) 내부 모습

[시스템 보드 구성요소](#page-48-2)

경고**:** 컴퓨터 내부 작업을 시작하기 전에 컴퓨터와 함께 제공된 안전 정보를 읽어봅니다**.** 자세한 안전 모범 사례 정보는 **Regulatory Compliance(**규정 준수**)** 홈페 이지**(www.dell.com/regulatory\_compliance)**를 참조하십시오**.**

<span id="page-48-1"></span>**Studio One** 내부 모습

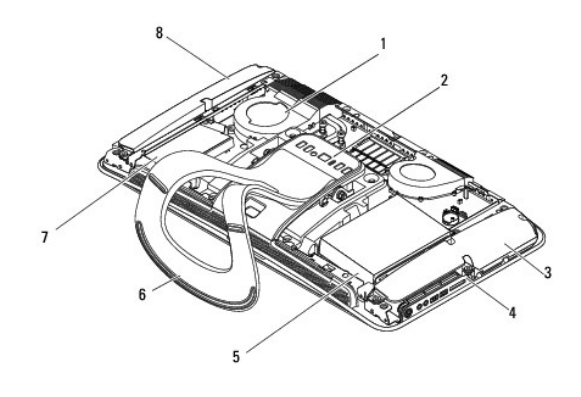

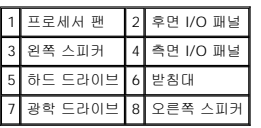

### <span id="page-48-2"></span>시스템 보드 구성요소

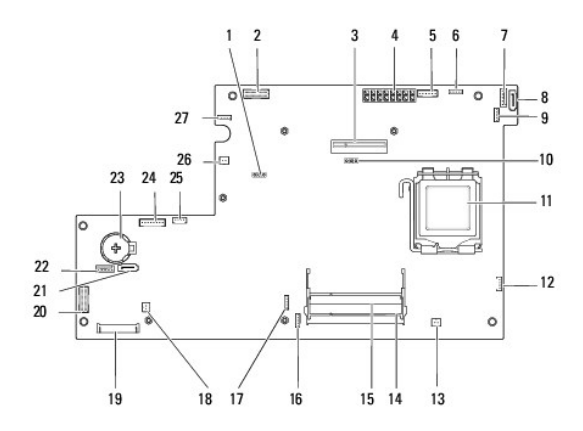

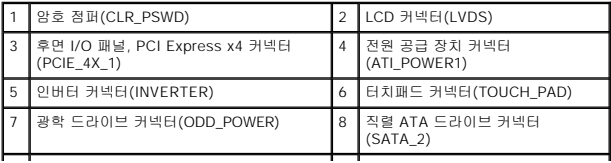

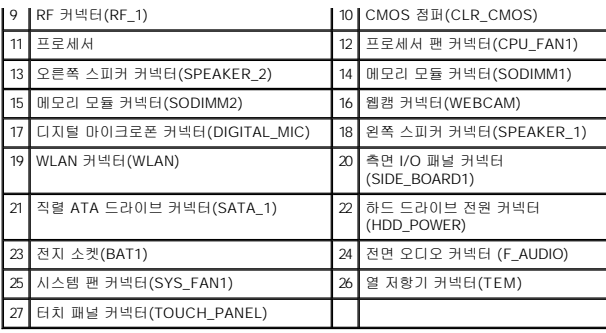

**Dell Studio One 19/1909** 서비스 설명서

주**:** 주는 컴퓨터를 보다 효율적으로 사용하는 데 도움을 주는 중요 정보를 알려줍니다.

#### 주의**:** 주의는 하드웨어의 손상 또는 데이터 유실 위험을 설명하며 이러한 문제를 방지할 수 있는 방법을 알려줍니다**.**

경고**:** 경고는 재산상의 피해나 심각한 부상 또는 사망을 유발할 수 있는 위험이 있음을 알려줍니다**.** 

#### 이 문서의 정보는 사전 통보 없이 변경될 수 있습니다**.** © 2009 Dell Inc. 저작권 본사 소유**.**

Dell Inc.의 서면 승인 없이 어떠한 방식으로든 본 자료를 무단 복제하는 행위는 엄격히 금지됩니다.

본 설명서에 사용된 상표: **Dell** 및 **DELL** 로고는 Dell Inc.의 상표입니다. **Microsoft, Windows, Windows Vista** 및 **Windows Vista** 시작 단추 로고는 미국 및/또는 기타 국가/지역에서 Microsoft Corporation의 상표 또는 등록 상표입니다.

특정 회사의 표시나 회사명 또는 제품을 지칭하기 위해 다른 상표나 상호를 본 설명서에서 사용할 수도 있습니다. Dell Inc.는 자사가 소유하고 있는 것 이외에 기타 모든 상표 및 상호에 대한 어떠한 소유권도 갖고 있지 않습니다. 2009년 3월 Rev. A00

### <span id="page-51-0"></span>웹캠

**Dell Studio One 19/1909** 서비스 설명서

### ● [웹캠 분리](#page-51-1)

● <sub>[웹캠 장착](#page-51-2)</sub>

경고**:** 컴퓨터 내부 작업을 시작하기 전에 컴퓨터와 함께 제공된 안전 정보를 읽어봅니다**.** 자세한 안전 모범 사례 정보는 **Regulatory Compliance(**규정 준수**)** 홈페 이지**(www.dell.com/regulatory\_compliance)**를 참조하십시오**.**

주의**:** 정전기 방전을 방지하려면 손목 접지대를 사용하거나 도색되지 않은 금속 표면**(**예**:** 컴퓨터 받침대**)**을 주기적으로 만져 접지합니다**.**

### <span id="page-51-1"></span>웹캠 분리

- 1. [시작하기 전에의](file:///C:/data/systems/STD1909/ko/sm/before_y.htm#wp1180557) 지침을 따릅니다.
- 2. 시스템 보드를 분리합니다([시스템 보드 분리](file:///C:/data/systems/STD1909/ko/sm/sysboard.htm#wp1036353) 참조).
- 3. 지지대 조립품을 분리합니다(<u>[지지대 조립품 분리](file:///C:/data/systems/STD1909/ko/sm/display.htm#wp1199930)</u> 참조).
- 4. 웹캠을 LCD 패널에 고정하는 나사 2개를 분리합니다.
- 5. 웹캠에서 케이블을 분리합니다.
- 6. 웹캠을 들어 올려 LCD 패널에서 분리합니다.

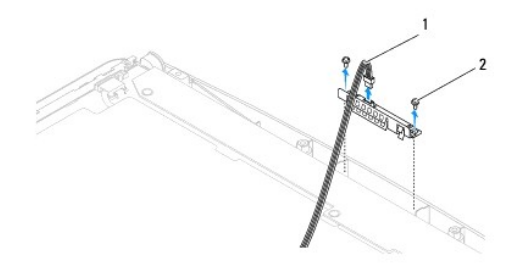

1 웹캠 케이블 2 나사(2개)

### <span id="page-51-2"></span>웹캠 장착

- 1. <u>시작하기 전에</u>의 지침을 따릅니다.
- 2. 웹캠에 케이블을 다시 연결합니다.
- 3. 웹캠을 LCD 패널에 고정하는 나사 2개를 장착합니다.
- 4. 지지대 조립품을 장착합니다(<mark>[지지대 조립품 장착](file:///C:/data/systems/STD1909/ko/sm/display.htm#wp1201743)</mark> 참조).
- 5. 시스템 보드를 장착합니다([시스템 보드 장착](file:///C:/data/systems/STD1909/ko/sm/sysboard.htm#wp1036360) 참조).